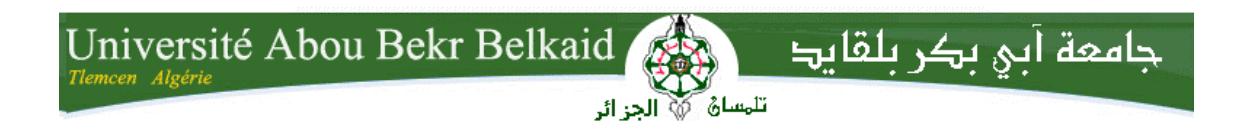

**République Algérienne Démocratique et Populaire**

**Université Abou Bakr Belkaid– Tlemcen**

**Faculté des Sciences**

**Département d'Informatique**

## **Mémoire de fin d'études**

## **Pour l'obtention du diplôme de Master en Informatique**

Option : Système d'Information et Connaissance (SIC)

# **Thème**

# **Conception et développement d'un site**

## **web E-commerce : prêt-à-porter**

## **Réalisé par :**

## **- Elouali Sarra**

Présenté le 23/06/2019 devant le jury composé de MM.

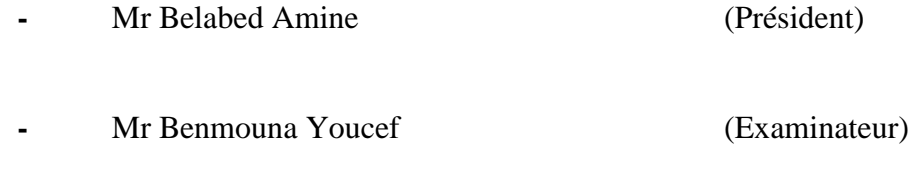

**Mr Benazzouz Mourtada** (Encadreur)

**Année universitaire : 2018-2019**

## *Remerciement*

<span id="page-1-0"></span>*En préambule à ce mémoire je remercie ALLAH qui m'avoir donné la force et le courage durant mon long parcours d'études.*

*Je tiens à remercier sincèrement "Monsieur Benazzouz Mourtada" qui, en tant qu'encadreur de mémoire, s'est toujours montré à l'écoute et très disponible tout au long de la préparation de ce mémoire, ainsi pour l'inspiration, et surtout ses judicieux conseils, qui ont contribué à alimenter ma réflexion.*

*J'expire ma gratitude aux membres de jury d'avoir accepté de faire partie de jury de notre soutenance.*

*Je souhaite adresser mon remerciement le plus sincère à toute l'équipe pédagogique de la faculté des sciences pour la qualité de leurs enseignements ainsi que leurs efforts pour assurer à leurs étudiants une très solide formation. J'adresse aussi mes sincères remerciements à tous nos enseignants du département d'informatique durant ces longues années d'études.*

*Enfin, mes gratitudes s'adressent également à tous ceux qui m'ont aidé de près ou de loin à achever ce travail.*

## *Dédicace*

<span id="page-2-0"></span>*Je dédie ce mémoire à mes très chers parents pour leur patience, leur amour, leur soutien moral et financier et leur encouragement durant mon chemin d'études.*

*A mes très cher sœurs : Nassira, Souad.*

*A mon très cher frère : Farid.*

*Au reste de toute la famille ainsi que mes proches amis qui n'ont cessé de m'encourager.* 

*A tous les membres de ma promotion « SIC» et à tous mes professeurs.*

*A tous ceux que je n'ai pas cités mais auxquels je pense sans cesse.*

*Elouali Sarra*

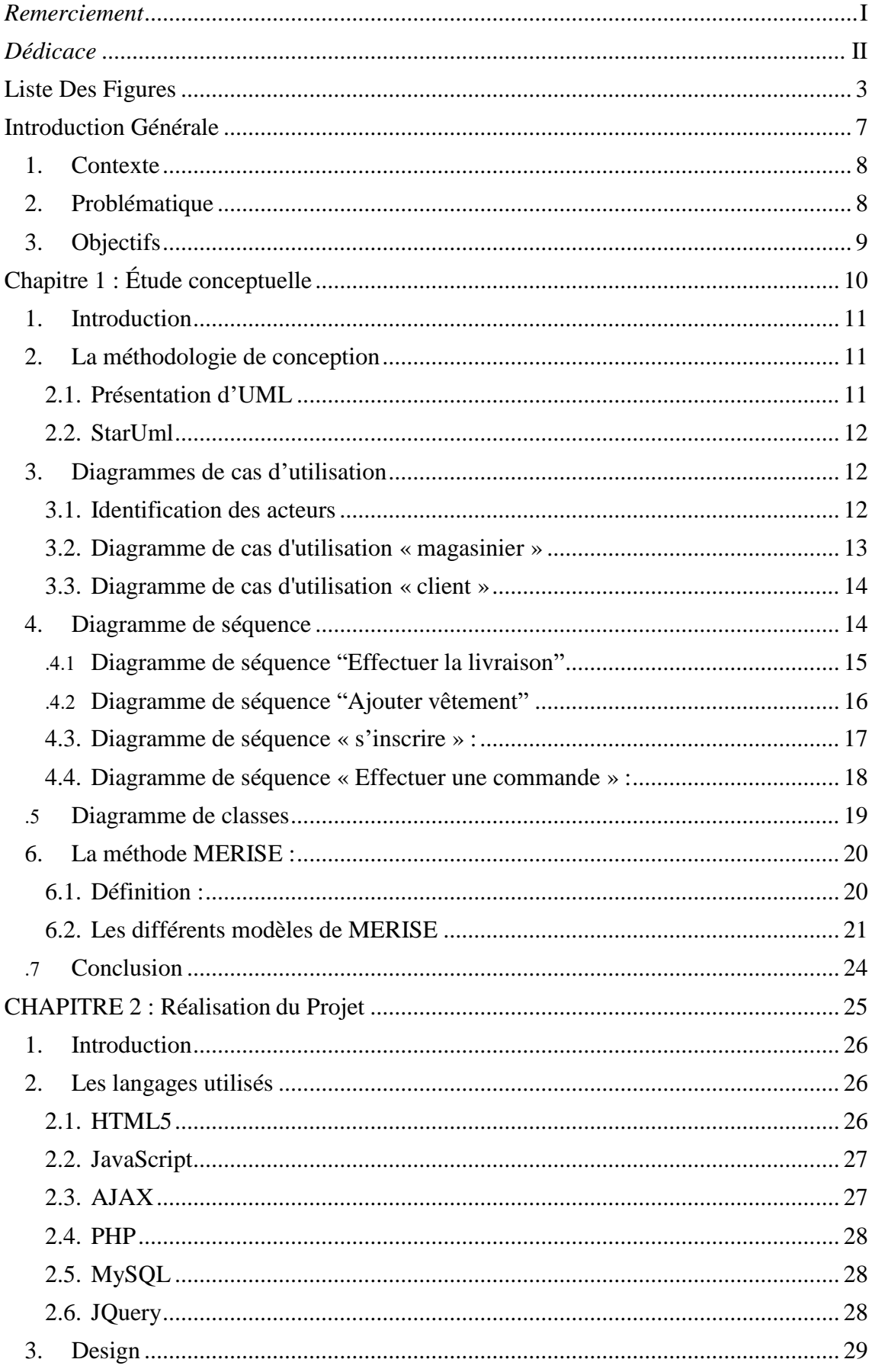

## Table des matières

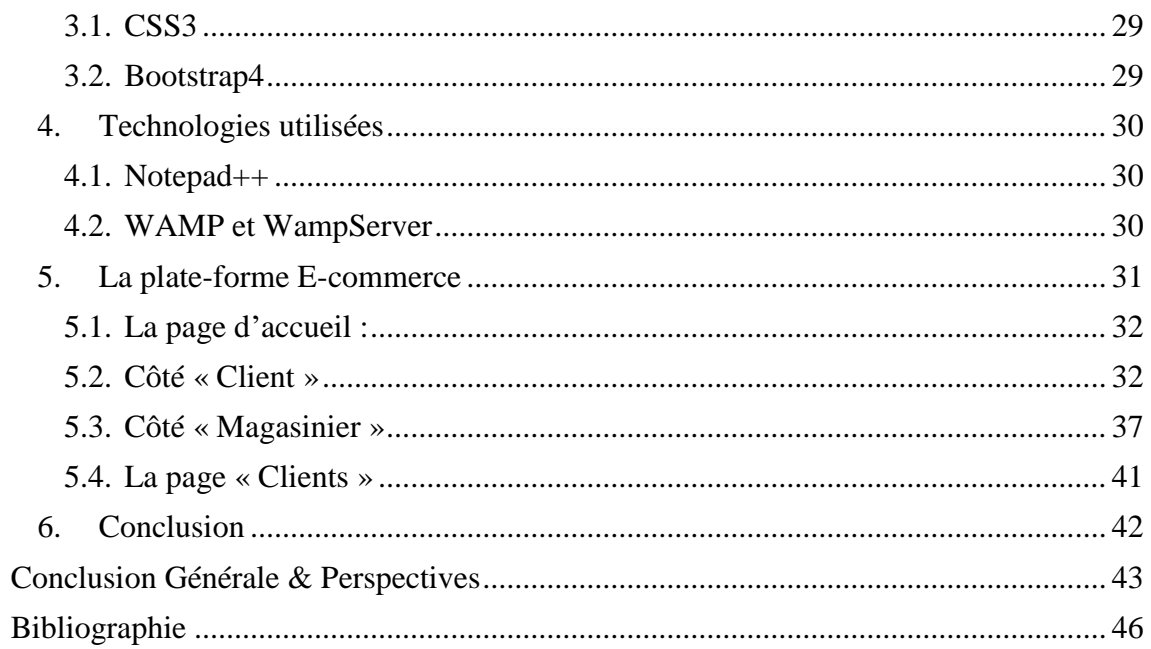

## **Liste Des Figures**

## <span id="page-5-0"></span>Chapitre I

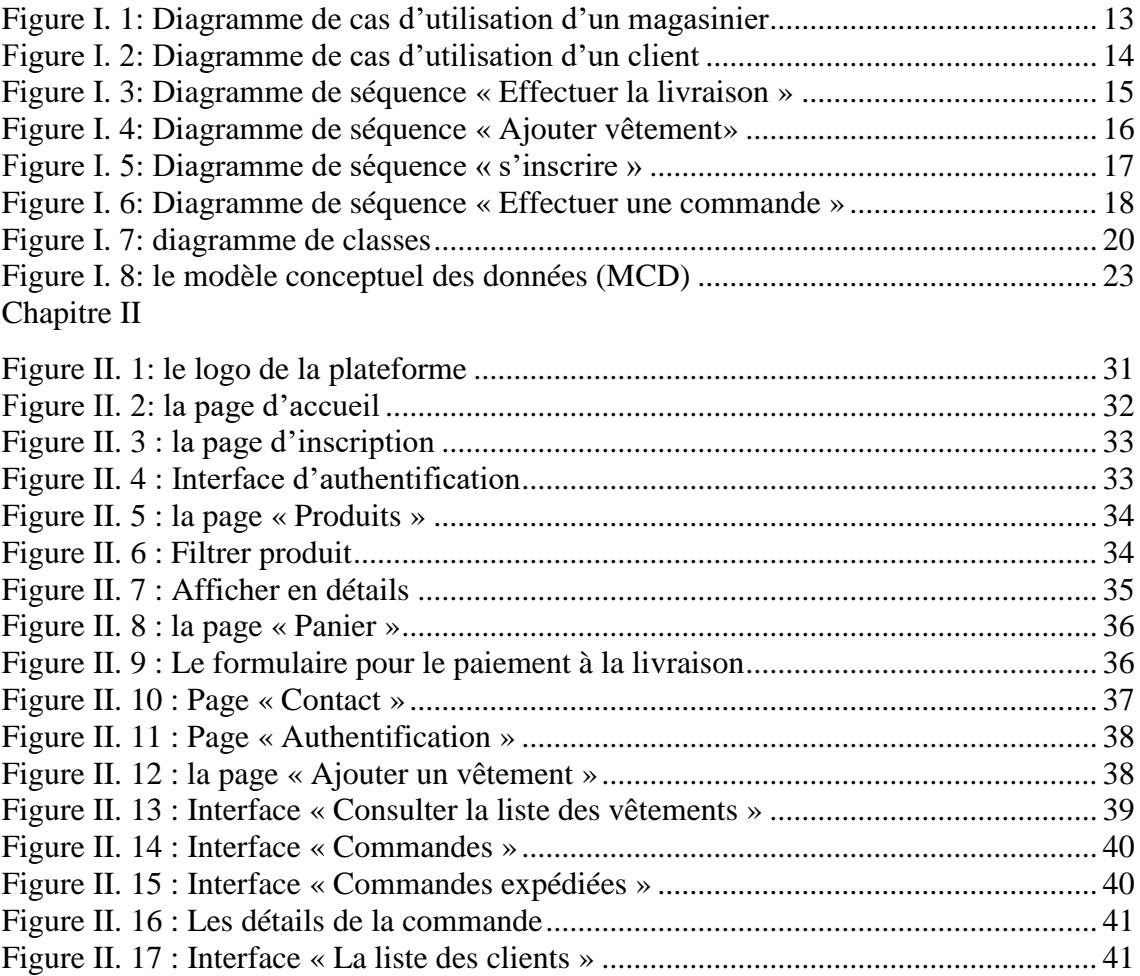

# <span id="page-6-0"></span>**Introduction Générale**

INTRODUCTION GENERALE

#### <span id="page-7-0"></span>**1. Contexte**

 Le commerce constitue de nos jours un outil important aux yeux des entreprises modernes. En Algérie particulièrement, de nombreux efforts sont consentis par la plupart des entreprises du commerce au détail pour s'adapter progressivement au commerce électronique via internet.

Au niveau du secteur du commerce, l'informatique prend de plus en plus une place à la fois importante et grandissante, permettant aujourd'hui l'échange de biens et de services entre les acheteurs et les vendeurs via des réseaux informatiques notamment internet.

#### <span id="page-7-1"></span>**2. Problématique**

 Les achats et ventes ont toujours été faites de façon traditionnelle, ce qui a souvent entraîné des lenteurs dans le domaine du commerce, les magasins sont géographiquement éloignés, le temps ne suffit pas pour se déplacer ainsi, le client est limité géographiquement ; aller faire ses achats dans les magasins implique le déplacement du client et dans ce cas les achats se font à proximité du domicile de ce dernier, ce qui limite le choix ainsi que la mise en concurrence entre les boutiques sur la qualité et les prix offerts ; les horaires d'ouverture des magasins sont limités, ce qui influence sur l'achat du client, ils ne lui donnent pas le temps pour acheter dans le weekend, la nuit ou après leur travail. Cependant, depuis l'avènement des  $TIC<sup>1</sup>$ , plusieurs entreprises connus au niveau international sont dotés d'outils informatiques permettant de relancer et développer le domaine économique dans le monde entier. Les TIC présentent des caractéristiques qui sont tantôt semblables à celles d'autres infrastructures, comme les routes, les services postaux ou encore les chemins de fer, tantôt différentes et spécifiques [1].

Au niveau national, on constate que la majorité des boutiques ne profitent pas encore de l'avènement des TIC et continuent à vendre de façon classique. Le fait que l'acheteur peut passer sa commande de la maison, rendre la communication entre le vendeur et l'acheteur permanente via des courriels, peut simplifier, moderniser les tâches des gestionnaires de magasin et établir le confort des clients.

1

<sup>1</sup> Technologie d'Information et Communication

#### <span id="page-8-0"></span>**3. Objectifs**

Dans ce projet, nous proposons une plate-forme « e-commerce » qui est destinée à la gestion d'un magasin des vêtements en ligne et qui possède deux types d'acteurs :

Un gestionnaire de magasin qui a le droit de :

- ➢ Gérer des commandes passées par le client
- ➢ Gérer des promotions
- ➢ Gérer des donations
- ➢ Consulter la liste des clients inscrit
- ➢ Effectuer un calendrier en spécifiant les informations sur le client ainsi que leur commande
- ➢ Paiement à la livraison

Un client qui a le droit de :

- ➢ Voir d'une façon permanente les nouvelles collections des vêtements
- ➢ Avoir un compte sur la plateforme via l'inscription sur le site
- ➢ Passer des commandes
- $\triangleright$  Remplir dans le panier
- ➢ Communiquer avec le gestionnaire de magasin via le courriel
- ➢ Contacter le gestionnaire de magasin pour déposer des donations

#### **1. Plan de mémoire**

Notre mémoire est structuré comme suit. Le premier chapitre est une étude conceptuelle sur le contexte du projet, le deuxième chapitre représente l'analyse et conception qui donne une vue détaillé sur la conception de la plate-forme e-commerce avec une présentation des différents outils utilisés. Enfin, nous finirons par une conclusion pour résumer le travail effectué et mettre l'accent sur ce qui reste à faire au futur.

## <span id="page-9-0"></span>**Chapitre 1 : Étude conceptuelle**

#### <span id="page-10-0"></span>**1. Introduction**

La phase de conception est une analyse préalable des besoins comprenant l'identification du sous-constituant du logiciel, décomposition des sous-constituants en composants, décomposition des composants en sous-composants [2]. Cette phase permet de modéliser le fonctionnement futur du système de manière claire afin de faciliter la réalisation.

Dans ce chapitre, nous allons procéder à une analyse conceptuelle pour éclaircir les différentes tâches de chaque acteur de notre plate-forme. Cette analyse sera présentée par les trois diagrammes de modélisation : diagrammes de cas d'utilisation ; diagrammes de séquence et le diagramme de classe.

#### <span id="page-10-1"></span>**2. La méthodologie de conception**

#### <span id="page-10-2"></span>**2.1. Présentation d'UML**

UML [3] (Unified Modeling Language) est un langage formel et normalisé en termes de modélisation objet ; son indépendance par rapport aux langages de programmation, aux domaines de l'application et aux processus, son caractère polyvalent et sa souplesse ont fait de lui un langage universel. UML est essentiellement un support de communication, qui facilite la représentation et la compréhension de solution objet, sa notation graphique permet d'exprimer visuellement une solution objet, ce qui facilite la comparaison et l'évaluation des solutions ; l'aspect de sa notation, limite l'ambigüité et les incompréhensions.

UML fournit un moyen astucieux permettant de représenter diverses projections d'une même, représentation grâce aux vues.

Une vue est constituée d'un ou plusieurs diagrammes. On distingue deux types de vues :

- ➢ **La vue statique**, permettant de représenter le système physiquement : Diagrammes de classes, diagrammes d'objets, diagrammes de cas d'utilisation, diagrammes de composants, diagrammes de déploiement.
- ➢ **La vue dynamique**, montrant le fonctionnement du système : Diagrammes de collaboration, diagrammes de séquence, diagrammes d'états-transitions, diagrammes d'activités. [3]

#### <span id="page-11-0"></span>**2.2. StarUml**

StarUml [4] est un logiciel de modélisation UML open source qui peut remplacer dans bien des situations des logiciels commerciaux et coûteux comme Rational Rose ou Together, étant simple d'utilisation, nécessitant peu de ressources système, supportant UML 2, celui-ci constitue une excellente option pour une familiarisation à la modélisation.

#### <span id="page-11-1"></span>**3. Diagrammes de cas d'utilisation**

Le cas d'utilisation définit les acteurs et les fonctionnalités du système ainsi les interactions entre eux, en déterminant les besoins de l'utilisateur et tout ce que doit faire le système pour cet utilisateur.

#### <span id="page-11-2"></span>**3.1. Identification des acteurs**

Une entité externe (utilisateur humain, dispositif matériel ou autre système) est dite acteur principal qui interagit avec le système étudié.

Les acteurs de notre système sont structurés comme suit :

#### ➢ **Le magasinier**

Il peut effectuer les opérations suivantes :

- ❖ Gérer les commandes.
- ❖ Gérer les commandes expédiées.
- ❖ Gérer le calendrier pour les commandes livrées.
- ❖ Gérer les achats.
- ❖ Gérer les donations.
- ❖ Voir les détails sur les commandes expédiées avec les informations sur le client qui la effectué.
- ❖ Voir les messages envoyés par les clients.
- ❖ Consulter la liste des clients.

#### ➢ **Le client** :

Une fois authentifié, il peut effectuer les opérations suivantes :

- ❖ Accéder à la page d'accueil des vêtements.
- ❖ Choisir la catégorie des vêtements.
- ❖ Filtrer les vêtements selon (couleur, taille, marque).
- ❖ Rechercher les vêtements sur la barre de recherche.
- ❖ Remplir le panier.
- ❖ Effectuer les commandes.
- ❖ Envoyer les commentaires au magasinier.
- ❖ Contacter le magasinier pour lui envoyer un vêtement donné.
- ➢ **L'administrateur :** a pour fonction de :
	- ❖ Gérer la base de données.
	- ❖ Ajouter les magasiniers ainsi que leurs emails et leur mot de passe.

#### <span id="page-12-0"></span>**3.2. Diagramme de cas d'utilisation « magasinier »**

La figure ci-dessous représente le diagramme de cas d'utilisation d'un «magasinier» :

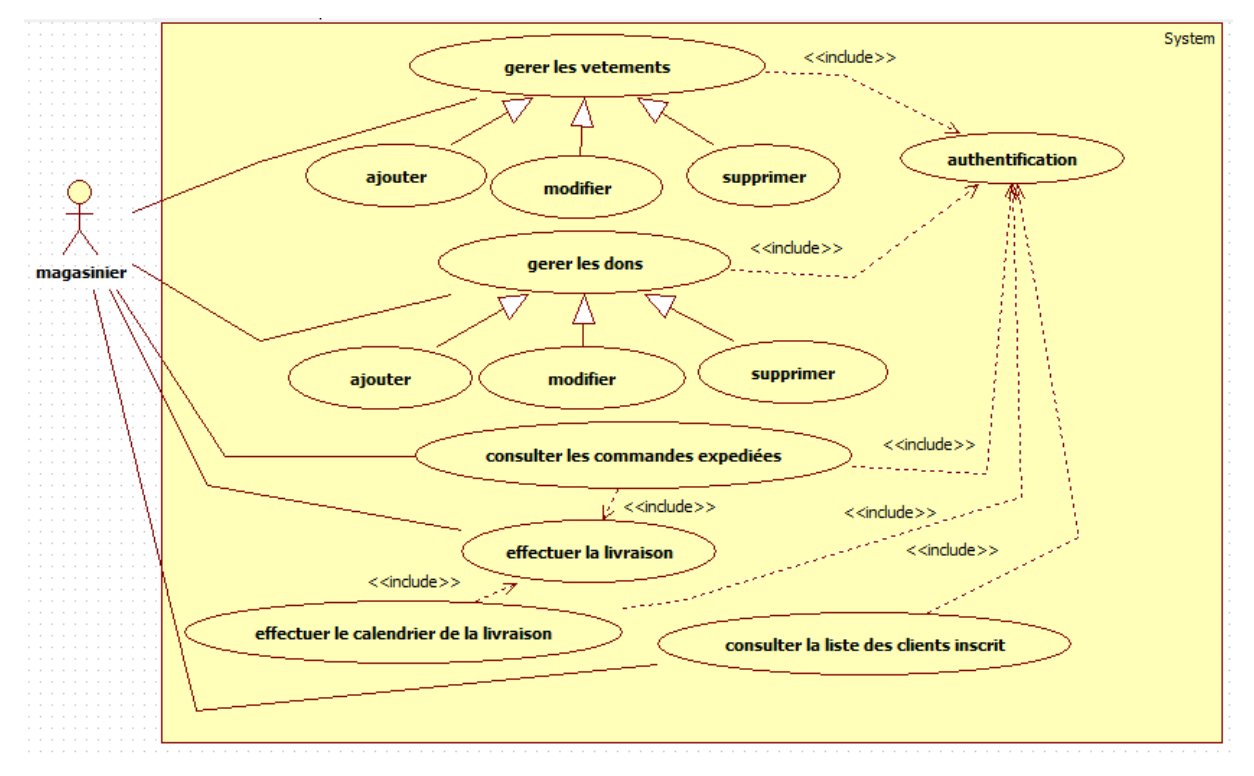

**Figure I. 1: Diagramme de cas d'utilisation d'un magasinier**

<span id="page-12-1"></span>Après authentification, le magasinier a comme rôle principale de gérer toutes les taches de la plate-forme ; gestion des vêtements, gestion de dons, gestion de commandes ainsi que la consultation de la liste des clients.

Le magasinier attribue les vêtements déjà installés ainsi que les dons pour les montrer aux clients, puis gérer les commandes et consulter la liste des clients.

Le magasinier peut ajouter, supprimer ou modifier les différentes informations concernant les vêtements ainsi les dons d'une manière permanente.

Le magasinier reçoit la commande, effectue la livraison aux clients puis affecte un calendrier de commande expédiée avec les différentes informations concernant le client qui l'a attribué.

#### <span id="page-13-0"></span>**3.3. Diagramme de cas d'utilisation « client »**

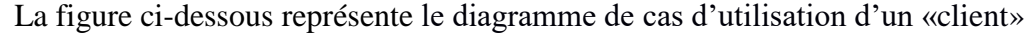

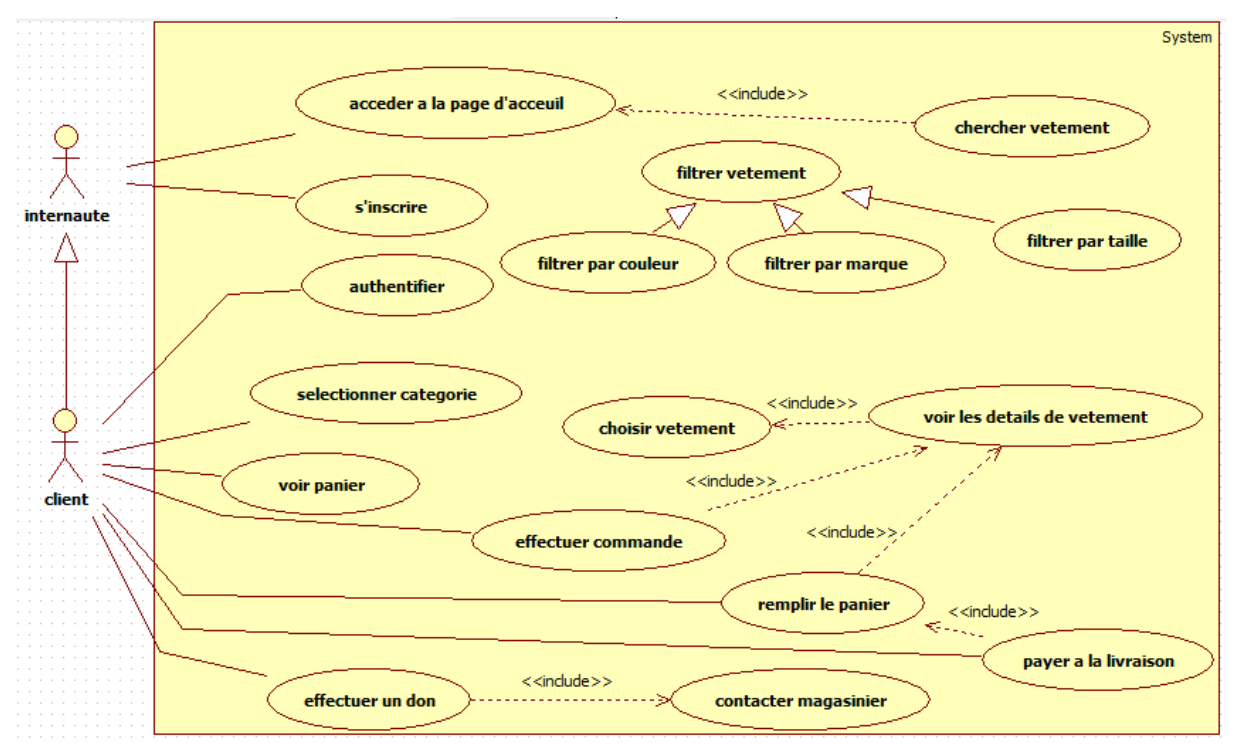

**Figure I. 2: Diagramme de cas d'utilisation d'un client**

<span id="page-13-2"></span>Possédant un compte ou non, l'intervenant peut effectuer sa commande sans obligation d'être authentifié ou inscrit, il peut accéder à la liste des vêtements selon la catégorie choisie, chercher un vêtement selon la marque, la taille ou la couleur. Après l'apparition de la liste des vêtements, il peut afficher les détails sur le vêtement, remplir son propre panier après l'affichage du panier puis effectuer ses commandes. Le client a aussi la possibilité d'envoyer des messages au magasinier qu'il pourra aussi contacter pour les dons.

#### <span id="page-13-1"></span>**4. Diagramme de séquence**

Le diagramme de séquence décrit un scénario particulier d'un cas d'utilisation, il représente les échanges des messages entre les acteurs et le système ou objet de système d'une façon chronologique.

<span id="page-14-0"></span>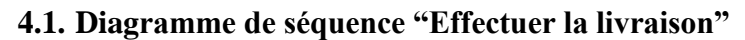

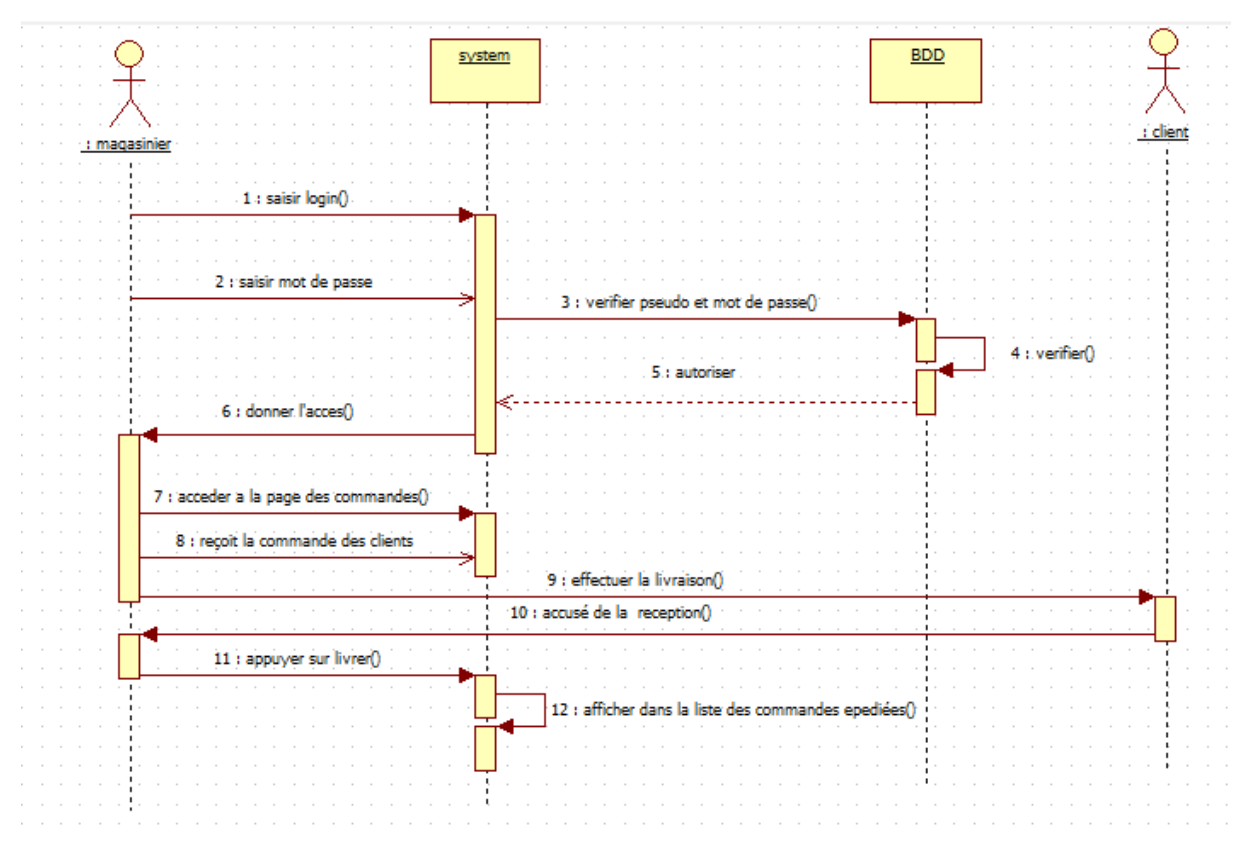

**Figure I. 3: Diagramme de séquence « Effectuer la livraison »**

<span id="page-14-1"></span>Après que le magasinier ait saisit son login et mot de passe correctement, il accède à la page des commandes, après réception d'une commande d'un client, il effectue la livraison de ce dernier et par la suite elle sera affichée sur la page des commandes expédiées.

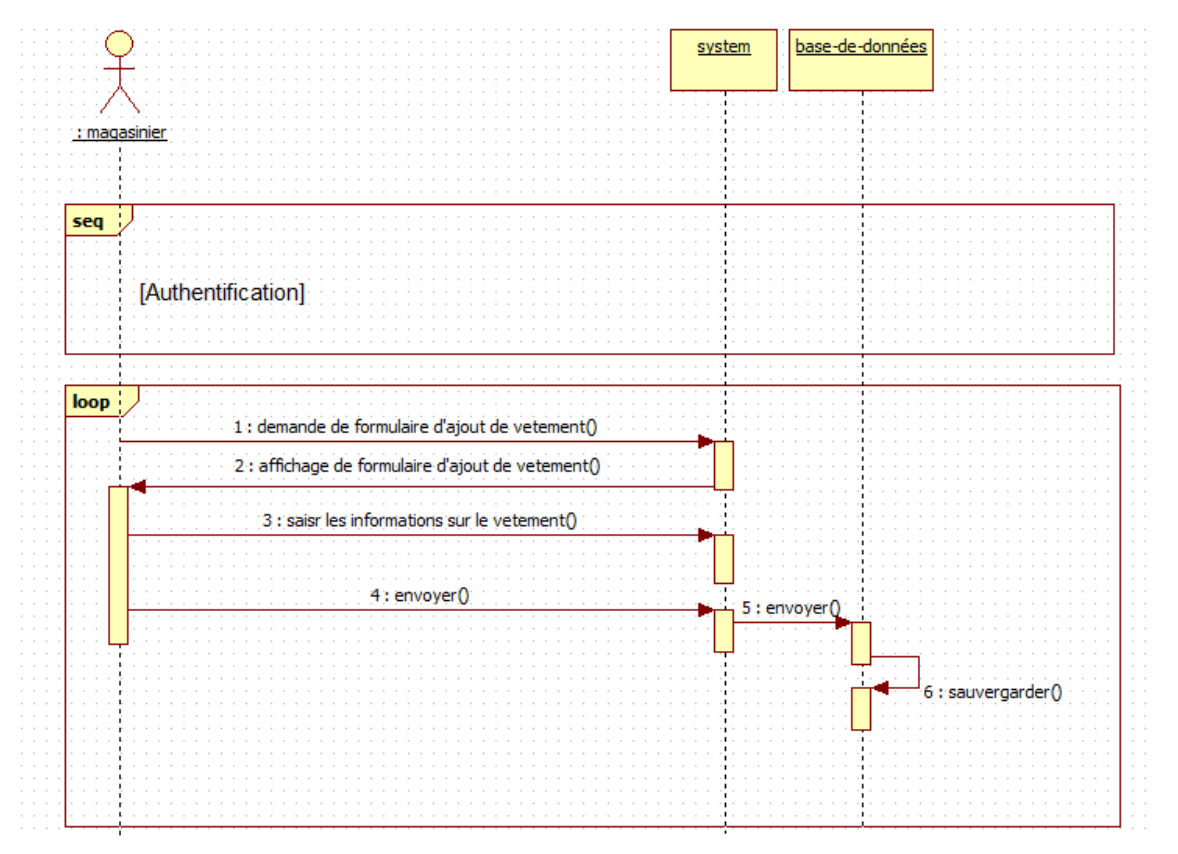

## <span id="page-15-0"></span>**4.2. Diagramme de séquence "Ajouter vêtement"**

#### **Figure I. 4: Diagramme de séquence « Ajouter vêtement»**

<span id="page-15-1"></span> Après authentification, le magasinier demande au système le formulaire d'ajout de vêtement afin de remplir les informations du produit, après avoir rempli le formulaire, il met à jour la base de données afin de sauvegarder les informations concernant le vêtement ajouté.

<span id="page-16-0"></span>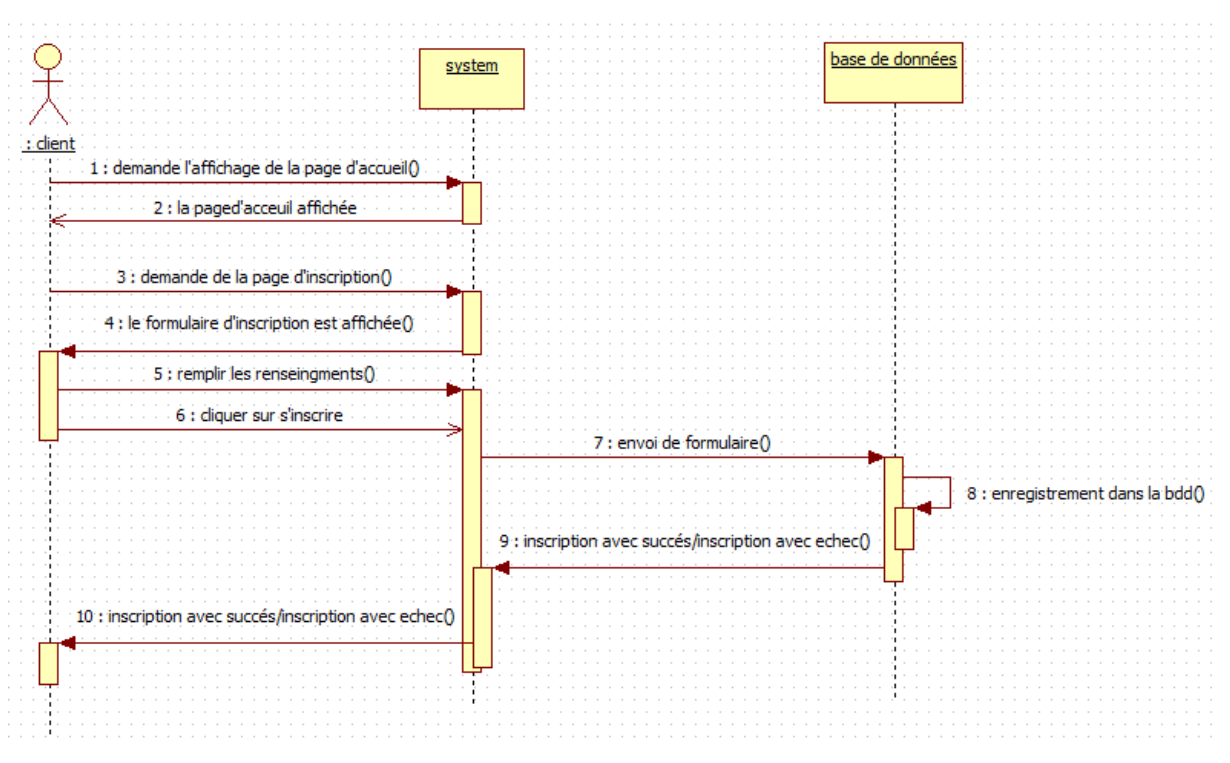

#### **4.3. Diagramme de séquence « s'inscrire » :**

**Figure I. 5: Diagramme de séquence « s'inscrire »**

<span id="page-16-1"></span> Lorsque le client accède à la page d'accueil du site, il demande au système de lui afficher le formulaire d'inscription ; ce dernier remplit les champs du formulaire par les informations personnelles, puis clique sur s'inscrire pour terminer l'inscription.

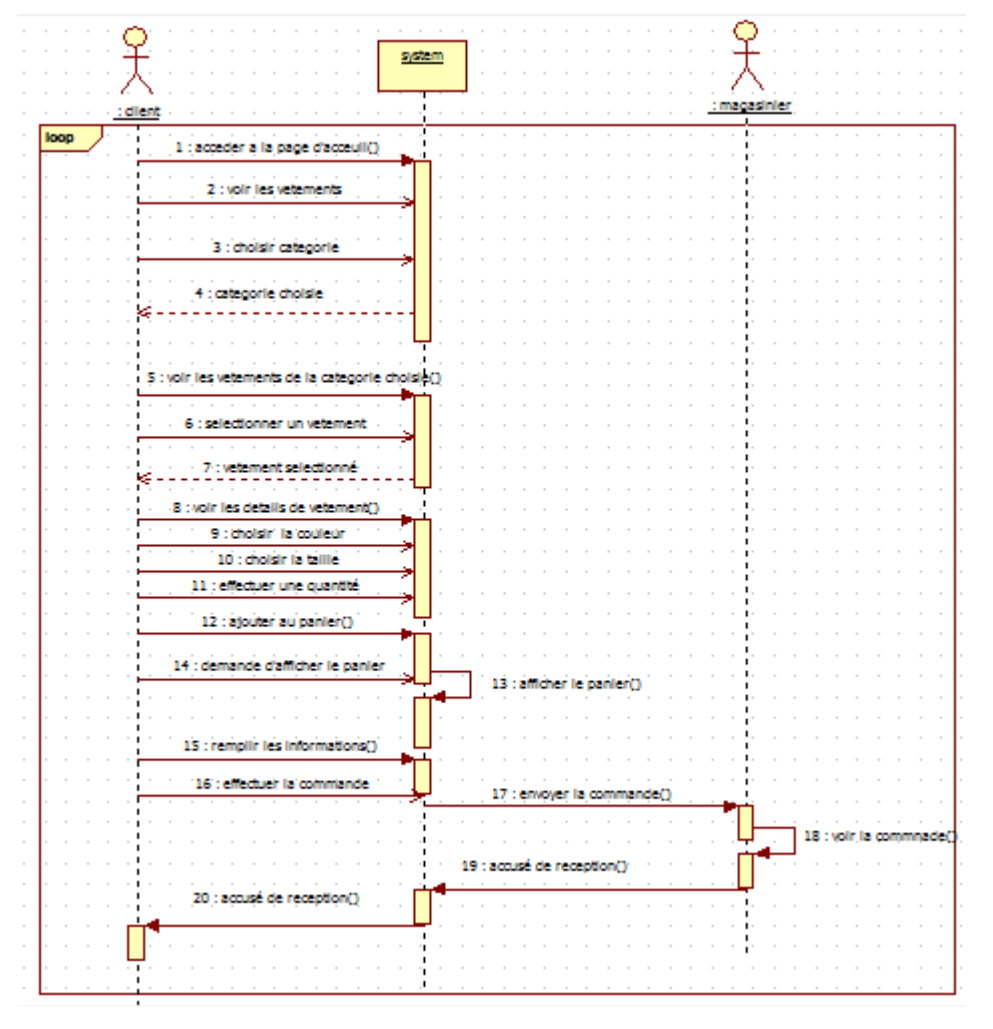

<span id="page-17-0"></span>**4.4. Diagramme de séquence « Effectuer une commande » :**

**Figure I. 6: Diagramme de séquence « Effectuer une commande »**

<span id="page-17-1"></span> Lorsque le client accède à la page d'accueil via son propre compte ou bien sans son compte, il choisit en premier lieu la catégorie des vêtements selon le sexe, le système affiche tous les vêtements de la catégorie qui correspond au choix du client, il à la possibilité de sélectionner un vêtement, voir les détails sur ce dernier et après choix de la taille, de la couleur et la quantité, il pourra l'ajouter dans son propre panier, ensuite demander au système d'afficher le panier puis effectuer la commande pour que celle-ci soit ajoutée au client, il doit renseigner ses propres informations puis les envoyer au magasinier qui traitera la demande.

#### <span id="page-18-0"></span>**5. Diagramme de classes**

Le diagramme de classes représente les classes constituant le système et les associations entre elles, il exprime de manière générale la structure statique d'un système, en termes de classe et de relations entre ces classes. De même qu'une classe décrit un ensemble d'objets.

Une association décrit un ensemble de liens ; les objets sont des instances de classes et les liens sont des instances de relations.

Ce diagramme exprime la structure statique du système en termes de classes et de relations entre ces classes. L'intérêt du diagramme de classe est de modéliser les entités du système d'information. [5]

Voici quelques notions de base du diagramme :

- ➢ **Une classe :** représente la description abstraite d'un ensemble d'objets possédant les mêmes caractéristiques. On peut parler également de type [5].
- ➢ **Un attribut :** représente un type d'information contenu dans une classe [5].
- ➢ **Une opération :** représente un élément de comportement (un service) contenu dans une classe [5].
- ➢ **Une association** : représente une relation sémantique durable entre deux classes. [5]
- ➢ **Une superclasse** : est une classe plus générale reliée à une ou plusieurs autres classes plus spécialisées (sous-classes) par une relation de généralisation. Les sous-classes « Héritent » des propriétés de leur superclasse et peuvent comporter des propriétés spécifiques supplémentaires. [5]

La figure ci-dessous représente le diagramme de classes :

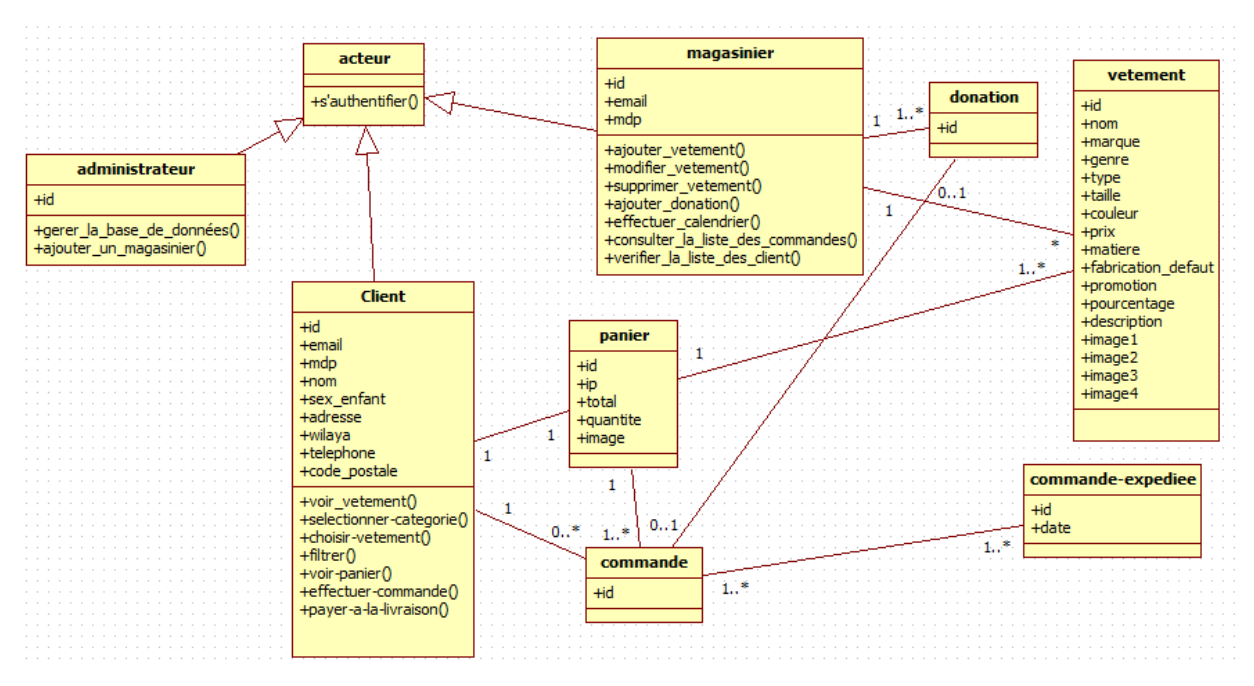

**Figure I. 7: diagramme de classes**

<span id="page-19-2"></span>D'après l'étude du système existant et des différents diagrammes de cas d'utilisation, ce dernier nous a permis d'extraire le nombre de tables de la base des données ainsi que les classes correspondantes dans les plateformes à développer.

#### <span id="page-19-0"></span>**6. La méthode MERISE :**

#### <span id="page-19-1"></span>**6.1. Définition :**

MERISE étant une méthode de conception et de développement d'un système d'information, représentant les interactions entre ses différents composants et d'en proposer une description formelle. Au début des années 90, cette méthode a connu une évolution importante suite à l'intégration de concepts orientés objets tel que l'héritage. Nous montrerons, dans la suite, le modèle conceptuel de communication (MCC<sup>2</sup>), le modèle conceptuel de données (MCD<sup>3</sup>) et le modèle conceptuel de traitement (MCT<sup>4</sup>), j'ai utilisé le POWER AMC. POWER AMC est un outil intégré de conception et de modélisation Merise.

1

<sup>2</sup> Modèle Conceptuelle de Communication

<sup>3</sup> Modèle Conceptuelle de Données

<sup>4</sup> Modèle Conceptuelle de Traitement

#### <span id="page-20-0"></span>**6.2. Les différents modèles de MERISE**

#### ➢ **MODELE CONCEPTUEL DE COMMUNICATION (MCC) :**

Ce modèle, appelé aussi diagramme conceptuel de flux, permet de représenter les flux d'informations (représentés par des flèches dont l'orientation désigne le sens du flux d'information) entre les acteurs internes (représentés par des éclipses) ou externes (représentés par des éclipses avec un trait interrompu) [6].

#### ➢ **MODELE CONCEPTUEL DE TRAITEMENT(MCT) :**

Le MCT modélise les activités du domaine, activités conditionnées par les échanges avec l'environnement sans prise en compte de l'organisation. Ainsi, chaque activité regroupe un ensemble d'activités élémentaire réalisables au sein du domaine, sans site web dynamique de marketing autres informations extérieures (on n'a pas besoin de s'arrêter pour attendre des informations extérieures). [6]

#### ➢ **MODELE CONCEPTUEL DE DONNEE (MCD) :**

Un Modèle Conceptuel de Données est la formalisation de la structure et de la signification des informations décrivant des objets et des associations perçus d'intérêt dans le domaine étudié, en faisant abstraction aux solutions et aux contraintes techniques et informatiques d'implémentation en base de données.[6]

Nous pouvons encore dire que le Modèle Conceptuel de Données est le modèle le plus utile qui a pour but de décrire de façon formelle les données qui seront utilisées par le système. Il permet aussi de décrire un ensemble de données relatives à un domaine défini afin de les intégrer dans une base de données. Nous l'élaborons suivant les différents points ci-dessous :

#### **a) Entité :**

Une entité est définit comme étant un objet ayant une existence propre et jouant un rôle dans une entreprise. [6]

#### **b) Les propriétés ou attributs :**

Une propriété ou attribut est une information élémentaire se rattachant à une entité ou un objet. [6]

21

#### **c) Association ou relation :**

Une association se définit comme étant une relation existant entre deux ou plusieurs entités ou objets. [6]

#### **d) Cardinalités** :

Une cardinalité est le nombre de fois minimal ou maximal qu'une entité participe à la relation. [6]

Il est aussi important de vous expliquer ces concepts :

**Entité** : Tout objet ou association d'objets, concret ou abstrait, existant, ayant existé ou pouvant exister ou élément actif d'un sous-système. [6]

**Relation** : Modélisation d'une association entre deux ou plusieurs entités. [6]

**Cardinalités** : Modélisation des participations minimum et maximum d'une entité à une relation. [6]

**Propriétés** : Modélisation des informations descriptives rattachées à une entité ou une relation. [6]

**Identifiant** : Modélisation des propriétés contribuant à la détermination unique d'une occurrence d'une entité. [6]

#### ➢ **MODELE LOGIQUE DE DONNEES (MLD) :**

C'est un modèle qui a pour but d'organiser les donnée en fonction du système de gestion de base de données choisit. [6]

#### ➢ **MODELE PHYSIQUE DE DONNEES(MPD) :**

Le Modèle Physique de Données est la traduction du Modèle Logique de Données spécifiques au Système de Gestion de Base de Données (SGBD) utilisé, le MPD est donc représenté par des tables définit au niveau du SGBD, donc au niveau du MPD.

A ces jours, pour les sites web conçus en PHP, il est possible de combiner PHP et MySQL, car PHP étant capable de passer à MySQL de telles requêtes à travers les fonctions de préfixe MySQL, (PHP possède également des fonctions pour dialoguer avec d'autres systèmes de base

de données). C'est une raison du succès du couple PHP + MySQL dans la mise en place de site web dynamique. [6]

Parmi les modèles de la méthode MERISE on a choisi le modèle conceptuel des données pour la modélisation des différentes fonctionnalités qui existent dans notre système.

Le schéma ci-dessous représente le modèle conceptuel de données de notre plateforme :

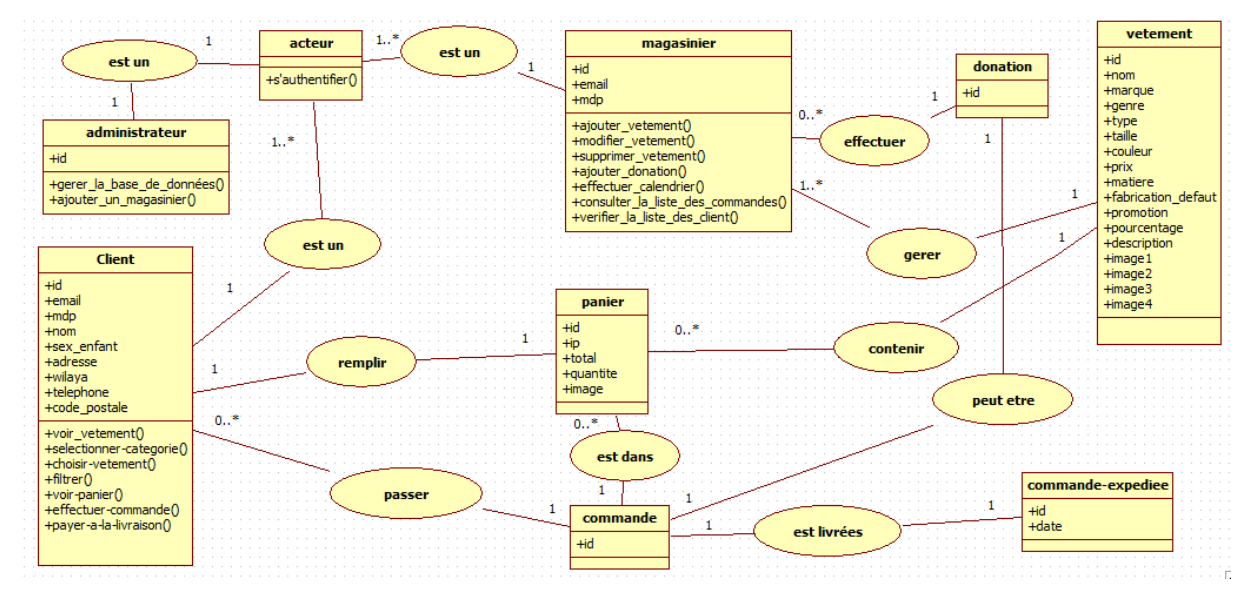

**Figure I. 8: le modèle conceptuel des données (MCD)**

<span id="page-22-0"></span>Dans notre système, il existe deux acteurs principaux, le magasinier et le client ; le magasinier s'occupe des opérations suivantes : la gestion des vêtements (ajout, modification, suppression), la gestion des dons (ajout, modification, suppression), la gestion des commandes, consultation de la liste des clients inscrits. D'autre part, le client peut accéder à la page d'accueil pour voir les vêtements, afficher les détails de ce dernier, remplir le panier puis afficher le panier pour pouvoir passer les commandes, ou peut être aussi une donation.

### <span id="page-23-0"></span>**7. Conclusion**

L'étape de la conception est une étape indispensable dans le cycle de vie du logiciel, afin de faciliter la compréhension de notre système, qui débouche vers la phase de la programmation et traduire les fonctionnalités définis dans l'activité de la conception ; de ce fait pour que le logiciel soit conforme aux besoins, et ainsi diminuer les risques négatifs et maintenir le projet pour une bonne base de développement.

# <span id="page-24-0"></span>**CHAPITRE 2 : Réalisation du Projet**

#### <span id="page-25-0"></span>**1. Introduction**

Dans ce chapitre, nous allons détailler les étapes du développement de notre plate-forme ainsi que les langages et technologies qui ont accompagné ce développement. Les principales interfaces de notre plate-forme seront présentées et discutées.

#### <span id="page-25-1"></span>**2. Les langages utilisés**

Tous au long de la réalisation de notre application web, multiples langages de programmation ont été utilisées pour que cette dernière soit conforme à tous ce qui a été décrit dans la phase conceptuelle.

 Notre site est implémenté sous forme d'application Web Client/serveur. Le côté serveur a été conçu en utilisant PHP<sup>5</sup>/MySQL<sup>6</sup>. Le côté client a été conçu en utilisant les langages JavaScript avec sa bibliothèque JQuery, Ajax<sup>7</sup> pour éviter le rafraichissement de la page,  $CSS3<sup>8</sup>$  et Bootstrap pour le design et HTML5 pour le langage de balisage et pour représenter les pages de notre application.

#### <span id="page-25-2"></span>**2.1. HTML5**

Le  $HTML<sup>9</sup>$  [7] est le langage universel utilisé sur les pages web lisibles par tous les navigateurs web (Internet Explorer, Netscape, Mozilla, etc…). Ce langage fonctionne suivant l'assemblage et la combinaison de balises permettant de structurer et donner l'apparence voulue aux données textes, images et multimédias suivant la mise en page voulue.

C'est un langage qui permet de créer des hyperliens, à savoir des liens d'un document à un autre ou d'un endroit d'un document à un autre endroit du même document.

1

<sup>5</sup> PHP Hypertext Preprocessor

<sup>&</sup>lt;sup>6</sup> My Structured Querry Language

<sup>7</sup> Asynchronous JavaScript and XML

<sup>8</sup> Cascading Style Sheet

<sup>9</sup> HyperText Markup Language.

#### <span id="page-26-0"></span>**2.2. JavaScript**

JavaScript [8] est un langage de script orienté objet principalement utilisé dans les pages HTML. A l'opposé des langages serveurs (qui s'exécutent sur le site), JavaScript est exécuté sur l'ordinateur de l'internaute par le navigateur lui-même. Ainsi, ce langage permet une interaction avec l'utilisateur en fonction de ses actions (lors du passage de la souris au-dessus d'un élément, du redimensionnement de la page...). La version standardisée de JavaScript est l'ECMA Script.

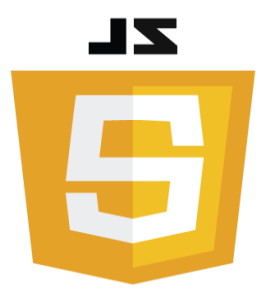

#### <span id="page-26-1"></span>**2.3. AJAX**

AJAX (Asynchrones JavaScript And XML) [9] est une méthode de développement web basée sur l'utilisation d'un script JavaScript pour effectuer des requêtes web à l'intérieur d'une page web sans recharger la page. AJAX rend plus interactif les sites web et offre une meilleure ergonomie ainsi qu'une réactivité améliorée en permettant de modifier interactivement une partie de l'interface web seulement.

 AJAX n'est ni une technologie ni un langage de programmation mais une manière de développer des pages web en se basant sur certaines technologies comme HTML et CSS pour la présentation, DOM (Document Object Model) pour la représentation en objets de la page web, JavaScript et en particulier l'objet XML http Request pour manipuler des requêtes et des réponses.

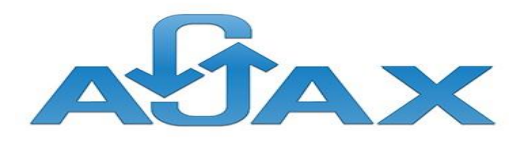

#### Chapitre II REALISATION DU PROJET

#### <span id="page-27-0"></span>**2.4. PHP**

Le PHP [10] est un langage de programmation, sa principale application se situe au niveau de la gestion des sites web dynamiques, Les capacités de PHP ne s'arrêtent pas à la création de pages web. Il est aussi possible de manipuler des images, de créer des fichiers PDF, de se connecter à des bases de données ou des serveurs, et même d'instancier des objets Java. Un module annexe lui permet également de fournir des interfaces graphiques classiques (client lourd, sans navigateur ou serveur web). PHP est un langage impératif orienté-objet.

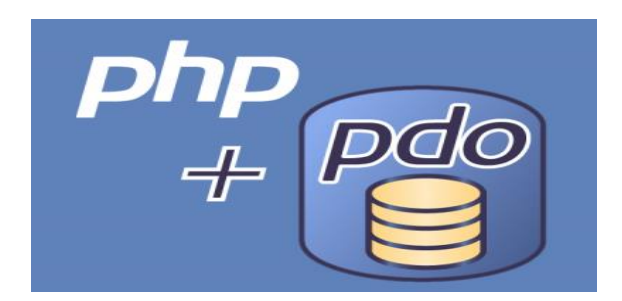

#### <span id="page-27-1"></span>**2.5. MySQL**

MySQL [11] est un serveur de bases de données relationnelles Open Source. Un serveur de bases de données qui stocke les données dans des tables séparées plutôt que de tout rassembler dans une seule table. Cela améliore la rapidité et la souplesse de l'ensemble.

Les tables sont reliées par des relations définies, qui rendent possible la combinaison de données entre plusieurs tables durant une requête. Le SQL dans "MySQL" signifie "Structured JQuery Language" : le langage standard pour les traitements de bases de données.

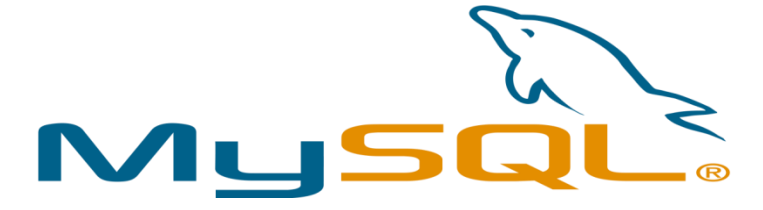

#### <span id="page-27-2"></span>**2.6. JQuery**

JQuery [12] est une bibliothèque JavaScript libre et multiplateforme créée pour faciliter l'écriture de scripts côté client dans le code HTML. La première version est lancée en janvier 2006 par John Resig (un petit génie du JavaScript).

La bibliothèque contient notamment les fonctionnalités suivantes :

Parcours et modifications du DOM, Gestion des événements, Effets visuels et animations, Manipulation des CSS, Ajax, Plugins.

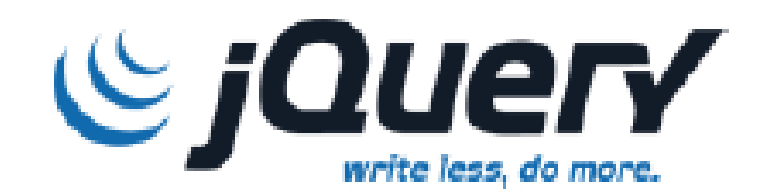

#### <span id="page-28-0"></span>**3. Design**

Pour finir avec une mise en forme finale et avoir un site « responsive », nous avons fait un design en utilisant le CSS et le Bootstrap.

#### <span id="page-28-1"></span>**3.1. CSS3**

CSS [13] (Cascading Style Sheets, c'est à dire "feuilles de styles en cascade") C'est un langage utilisé pour la mise en forme du site web. Il représente une nouvelle façon d'appliquer des styles aux éléments HTML par les feuilles de style, aussi appelé les fichiers CSS, comprennent du code qui permet de gérer le design d'une page en HTML.

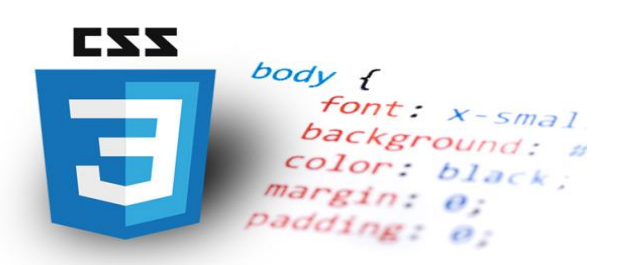

#### <span id="page-28-2"></span>**3.2. Bootstrap4**

Bootstrap [14] est un Framework développé par l'équipe du réseau social Twitter. Proposé en open source (sous licence MIT), ce Framework utilisant les langages HTML, CSS et JavaScript fournit aux développeurs des outils pour créer un site facilement. Ce Framework est pensé pour développer des sites avec un design responsive, qui s'adapte à tout type d'écran. Il fournit des outils avec des styles déjà en place pour des typographies, des boutons, des interfaces de navigation et bien d'autres encore.

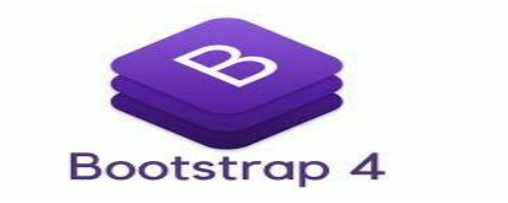

#### <span id="page-29-0"></span>**4. Technologies utilisées**

#### <span id="page-29-1"></span>**4.1. Notepad++**

Notepad++ [15] est un éditeur de code source qui prend en charge plusieurs langages. Ce programme, codé en C++ avec STL et win32 api, a pour vocation de fournir un éditeur de code source de taille réduite mais très performant. En optimisant de nombreuses fonctions tout en conservant une facilité d'utilisation et une certaine convivialité, Notepad++ contribue à la limitation des émissions de dioxyde de carbone dans le monde : en effet, en réduisant l'utilisation de CPU, la consommation d'énergie des ordinateurs chute considérablement, en conséquence de quoi, de quoi la terre est plus verte.

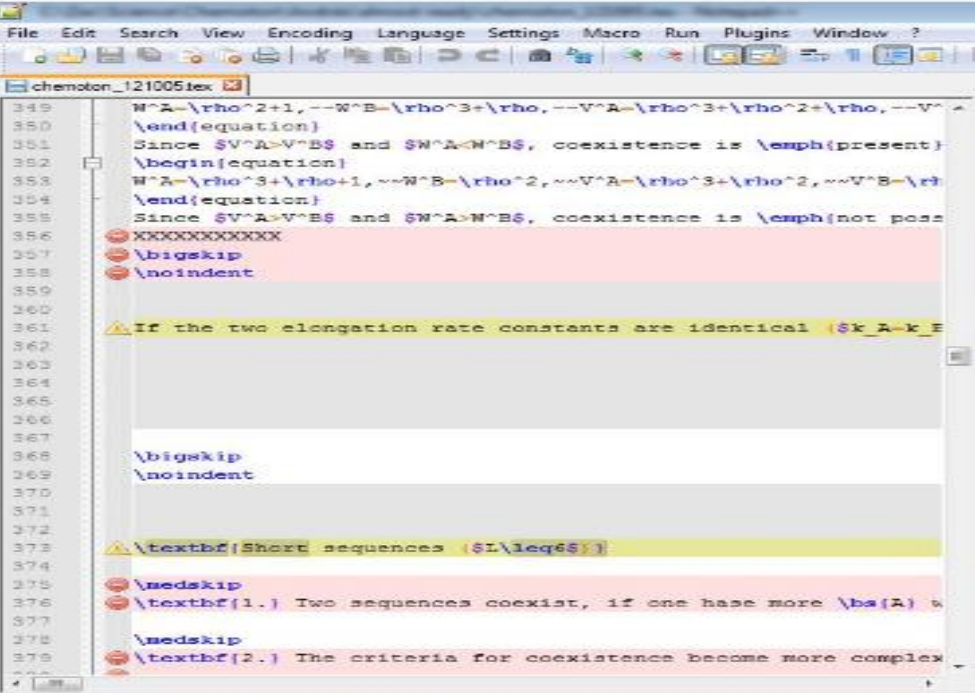

#### <span id="page-29-2"></span>**4.2. WAMP et WampServer**

**WAMP** [16] est un acronyme informatique signifiant :

- ❖ **W**indows
- ❖ **A**pache
- ❖ **M**ySQL
- ❖ **P**HP à l'origine, puis Perl, ou Python.

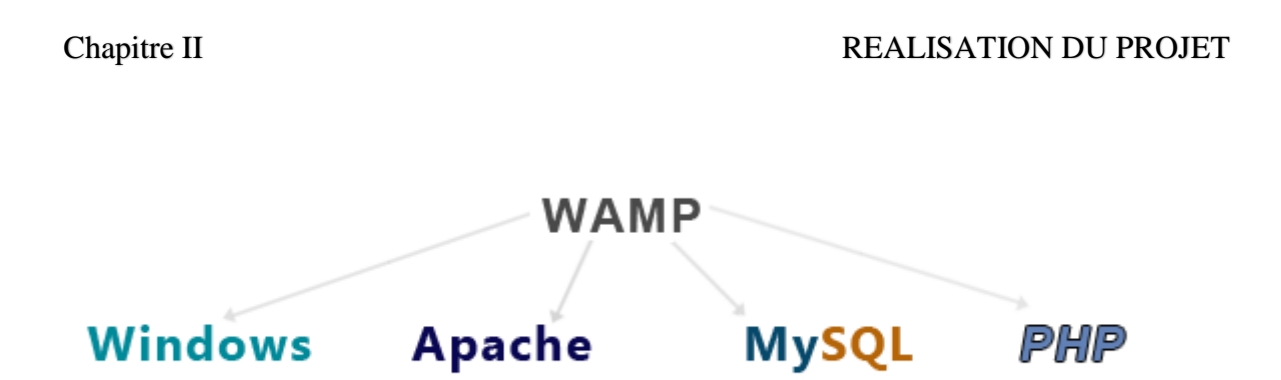

**WampServer** [17] est une plate-forme de développement Web sous Windows pour des applications Web dynamiques à l'aide du serveur Apache2, du langage de scripts PHP et d'une base de données MySQL. Il possède également PHPMyAdmin pour gérer plus facilement vos bases de données.

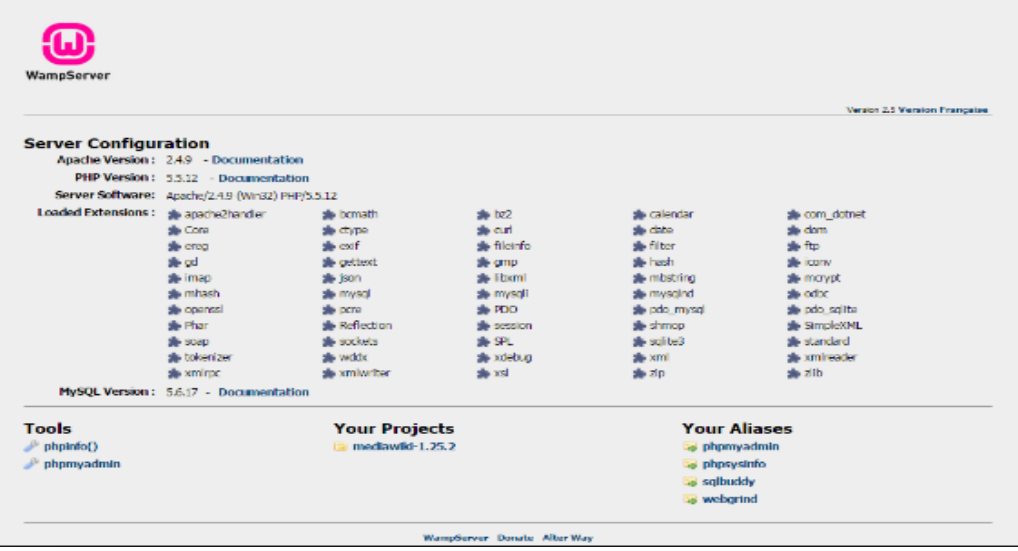

#### <span id="page-30-0"></span>**5. La plate-forme E-commerce**

<span id="page-30-1"></span>Nous avons créé un logo pour notre plateforme sous le nom "E-buyshop" montré dans la figure ci-dessous :

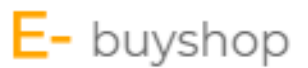

**Figure II. 1: le logo de la plateforme**

Nous avons ainsi crée différentes interfaces pour mettre en place notre plateforme, nous allons montrer par la suite quelques interfaces principales de notre plateforme :

## <span id="page-31-0"></span>**5.1. La page d'accueil :**

C'est la première page qui s'affiche dès que le client accède à la plateforme, elle contient les accès aux différentes autres pages de site, une barre horizontale contient les liens suivants : Accueil, Produits, Panier, Dons, Qui sommes nous Contact, Se connecter, S'inscrire.

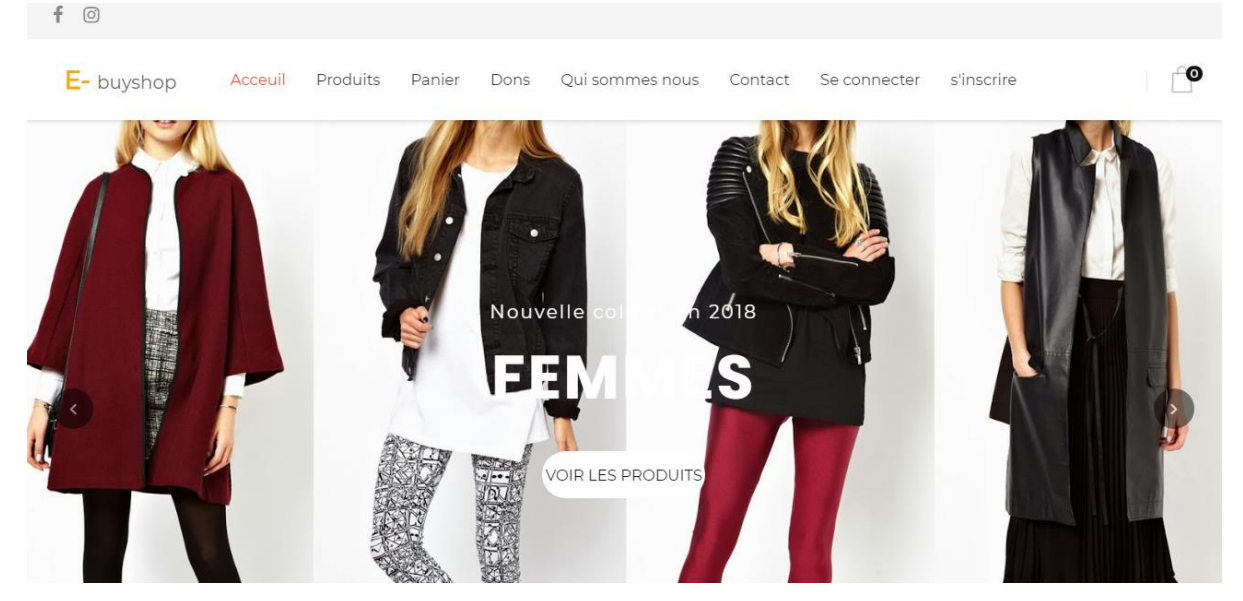

**Figure II. 2: la page d'accueil**

## <span id="page-31-2"></span><span id="page-31-1"></span>**5.2. Côté « Client »**

## ➢ **La page « Inscription »**

Pour avoir un compte, le client doit d'abord s'inscrire. Quand il accède à la page d'inscription, il doit remplir les champs de formulaire correctement puis appuyer sur le bouton 's'inscrire', la figure ci-dessous montre ce formulaire d'inscription :

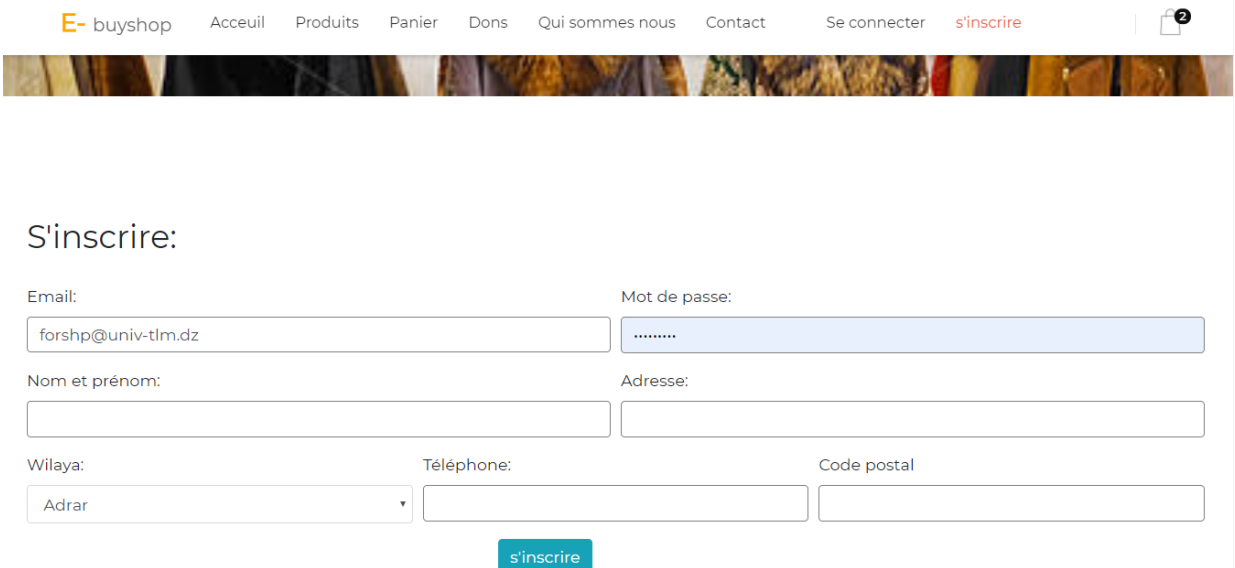

**Figure II. 3 : la page d'inscription**

## <span id="page-32-0"></span>➢ **La page d'authentification**

En ce qui concerne le client déjà inscrit et possédant un compte, il devra d'abord s'authentifier en cliquant sur « Se connecter » pour afficher la boite suivante :

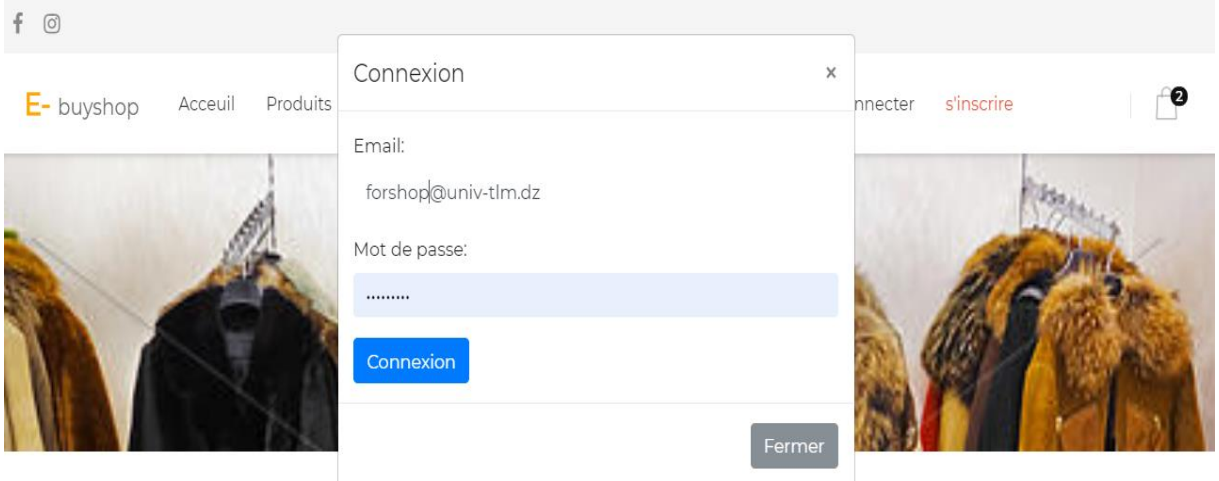

<span id="page-32-1"></span>**Figure II. 4 : Interface d'authentification**

#### ➢ **La page « produits »**

La page « Produit » affiche les trois catégories (Homme, Femme, Enfant) suivie de la promotion de chaque catégorie, une barre de recherche pour rechercher un produit comme le montre la figure ci-dessous :

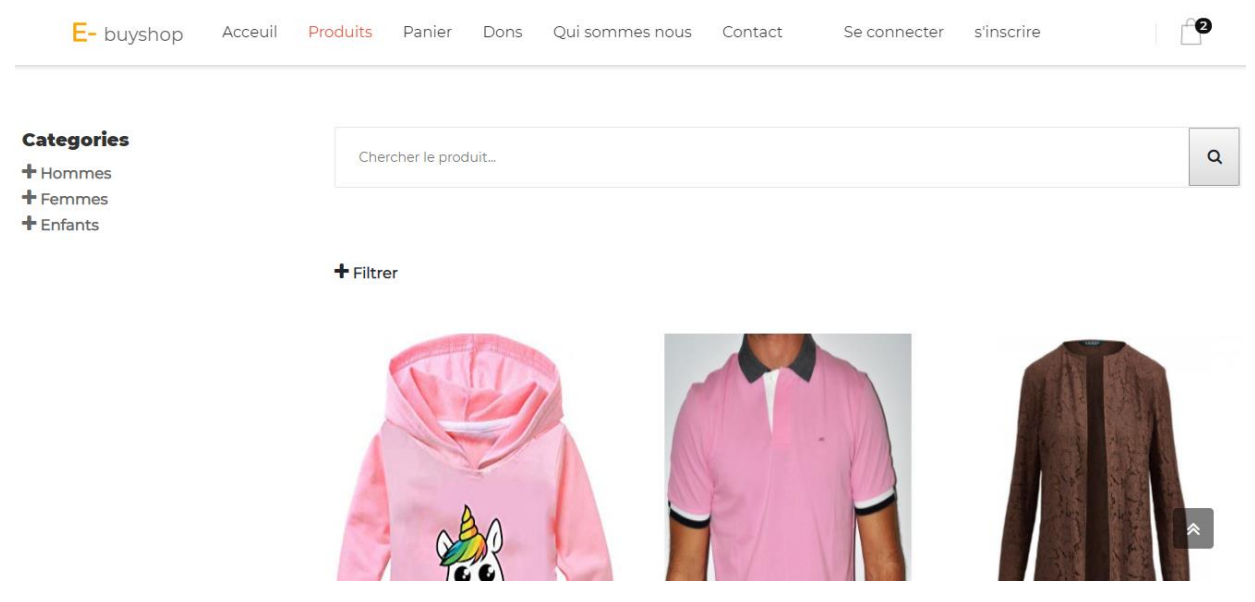

**Figure II. 5 : la page « Produits »**

<span id="page-33-0"></span>Pour simplifier une recherche, un simple clic sur le bouton « Filtrer » suffit pour que le client arrive à trouver son besoin selon la marque, la couleur et la taille, comme le montre la figure suivante :

<span id="page-33-1"></span>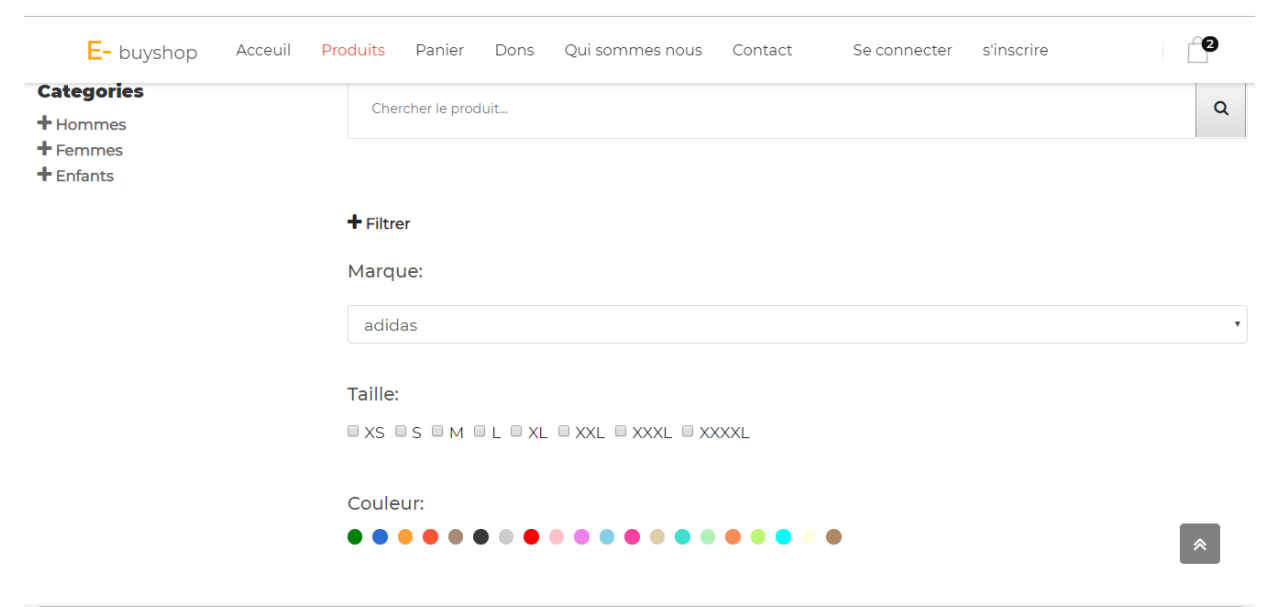

**Figure II. 6 : Filtrer produit**

#### Chapitre II REALISATION DU PROJET

### ➢ **Afficher les détails de vêtements**

Lorsque le client met le curseur sur l'image d'un vêtement, le bouton « afficher les détails » apparait, et quand le client clique sur ce dernier, il sera redirigé vers les détails de ce produit, la figure ci-dessous montre les détails d'un vêtement quelconque :

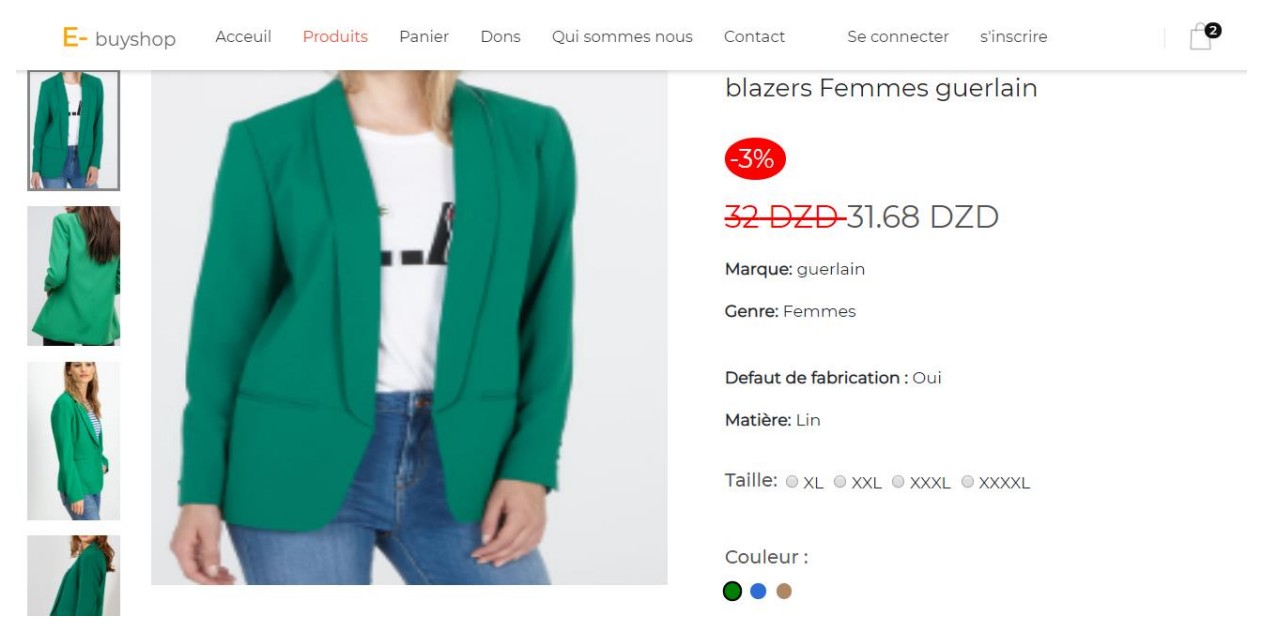

 **Figure II. 7 : Afficher en détails**

- <span id="page-34-0"></span>➢ **La page « panier »**
	- **La liste des vêtements**

Le client peut voir son propre panier qui contient les vêtements commandés avec leur prix, quantité ainsi que le total des prix, comme il peut aussi annuler sa commande dès qu'il met le curseur sur l'image de produit. Cette page contient aussi un formulaire en bas de la page pour effectuer la dernière étape de la commande. Comme le montre la figure ci-dessous :

| <b>PRODUIT</b>       | <b>PRIX</b> | QUANTITÉ        | <b>TOTALE</b> |
|----------------------|-------------|-----------------|---------------|
| vestes Femmes chanel | 1400DZD     | $\mathbf{1}$    | 1400 DZD      |
| vestes Femmes h&m    | 4000DZD     | $7\phantom{.0}$ | 28000 DZD     |

**Figure II. 8 : la page « Panier »**

#### <span id="page-35-0"></span>• **Le formulaire pour le paiement à la livraison**

Pour continuer sa commande, et dans la même page panier, le client devra remplir correctement le formulaire. C'est un formulaire qui concerne la livraison de la commande, dans le cas où le client est déjà inscrit, le formulaire sera rempli automatiquement ainsi que le mode de paiement, comme le montre la figure suivante :

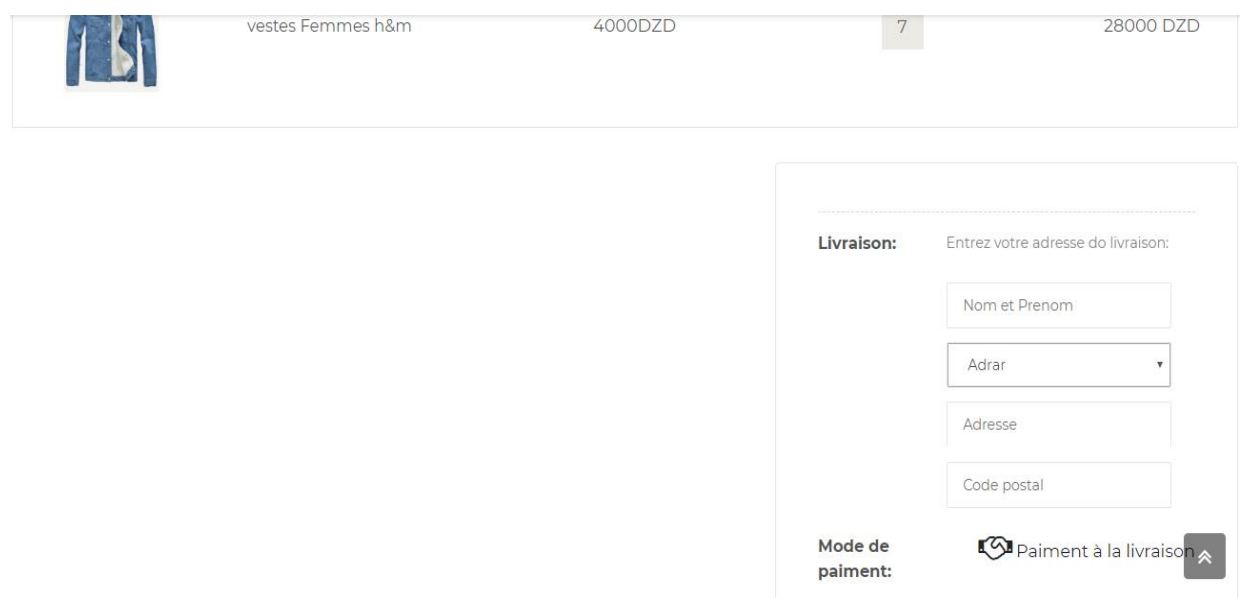

<span id="page-35-1"></span> **Figure II. 9 : Le formulaire pour le paiement à la livraison**

#### ➢ **La page « contact »**

Cette interface permet au client de contacter le magasinier et d'envoyer des commentaires sous forme de formulaire en remplissant ses renseignements.

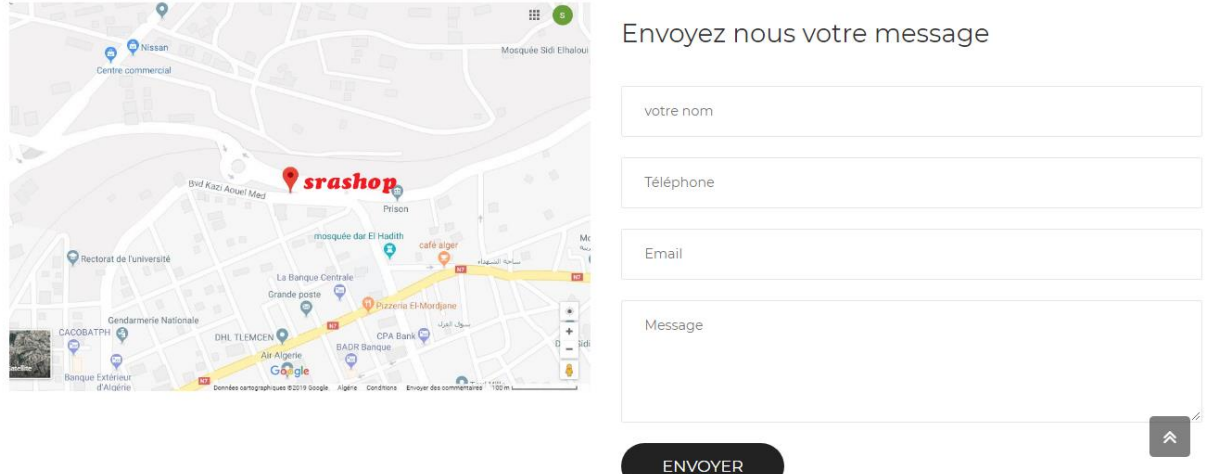

**Figure II. 10 : Page « Contact »**

#### <span id="page-36-1"></span><span id="page-36-0"></span>**5.3. Côté « Magasinier »**

Comme chaque site de vente nous avons la partie magasinière. Le magasinier devra saisir son nom et son mot de passe pour accéder à l'espace de gestion. Les principales opérations sont décrites ci-dessous :

#### ➢ **La page d'authentification**

Le magasinier s'authentifie et sera redirige à son propre espace. Une fois cliqué sur « Se connecter » l'interface suivante s'affiche :

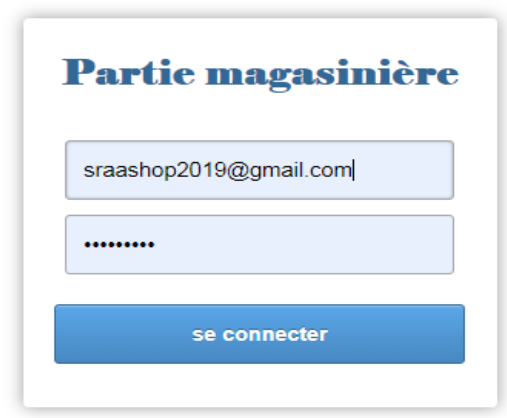

## **Figure II. 11 : Page « Authentification »**

- <span id="page-37-0"></span>➢ **La page « vêtement »**
	- **La page "ajouter un vêtement"**

Le magasinier peut ajouter un vêtement avec différentes couleurs à la fois ainsi que le prix de chaque couleur à travers l'opération : "ajouter un vêtement". Comme le montre la figure, un formulaire d'ajout s'affiche en montrant les principales informations pour chaque vêtement.

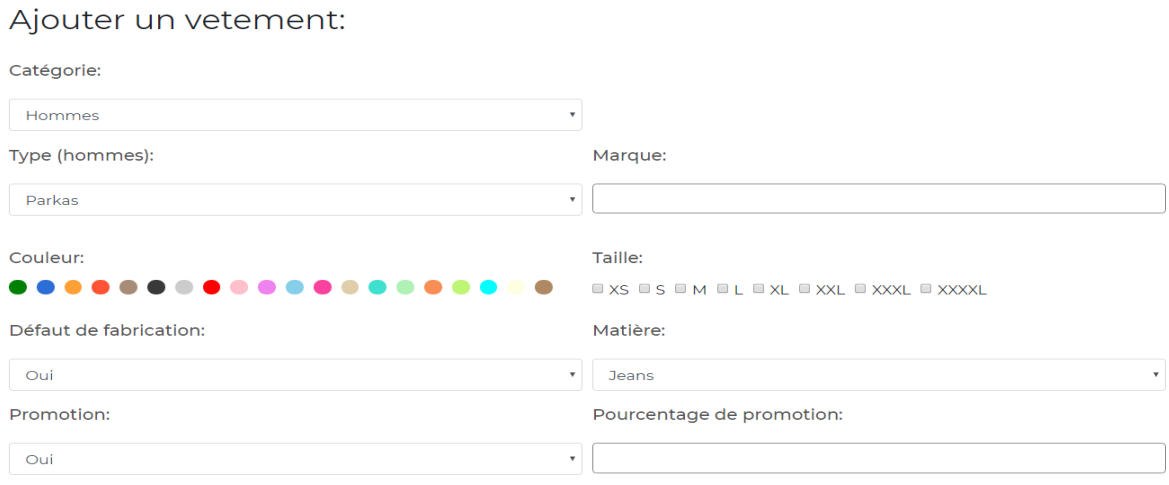

<span id="page-37-1"></span>**Figure II. 12 : la page « Ajouter un vêtement »**

#### • **La page "consulter la liste des vêtements "**

Sur cette interface, nous présentons une table dans laquelle tous les vêtements apparaissent, caractérisés par leur marques, tailles, couleur ainsi que le nom et prénom du client qui les a commandés. En outre, le magasinier peut modifier ou supprimer un vêtement en appuyant sur le bouton 'Modifier' ou 'Supprimer' pour chaque vêtement.

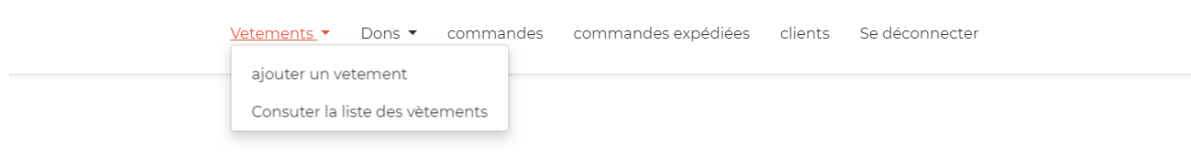

La liste des produits:

| Chercher |              |                  |                        |             |               |             |      |                 |                          |            |                                         |                  |               |
|----------|--------------|------------------|------------------------|-------------|---------------|-------------|------|-----------------|--------------------------|------------|-----------------------------------------|------------------|---------------|
|          | Marque Genre |                  | <b>Sex</b><br>d'enfant | <b>Type</b> | <b>Taille</b> | Couleur     | Prix | <b>Materiel</b> | Defaut de<br>fabrication | Promotion  | <b>Description</b>                      | <b>Supprimer</b> | <b>Editer</b> |
|          |              | Lacoste Hommes - |                        | Polos       | $-M-L-$       | bleu-rouge- |      | 1500 Jersey-    | Non                      | <b>Non</b> | polos jersey avec<br>très haute qualité |                  | ø             |

<span id="page-38-0"></span>**Figure II. 13 : Interface « Consulter la liste des vêtements »**

### ➢ **La page « commandes »**

Le magasinier peut voir les commandes passées par le client, dans la page 'commandes' comme la montre la figure ci-dessous :

## La liste des commandes:

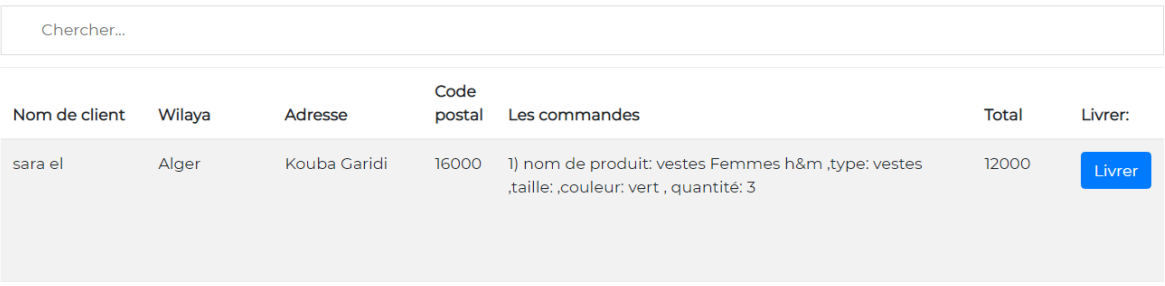

## **Figure II. 14 : Interface « Commandes »**

## <span id="page-39-0"></span>➢ **La page « commandes expédiées »**

On remarque que toutes les commandes sont affichées dans un calendrier sur la page des « commandes expédiées » dès que le magasinier effectue l'opération 'Livrer 'situé dans la page 'commandes'. Comme le montre la figure ci-dessous :

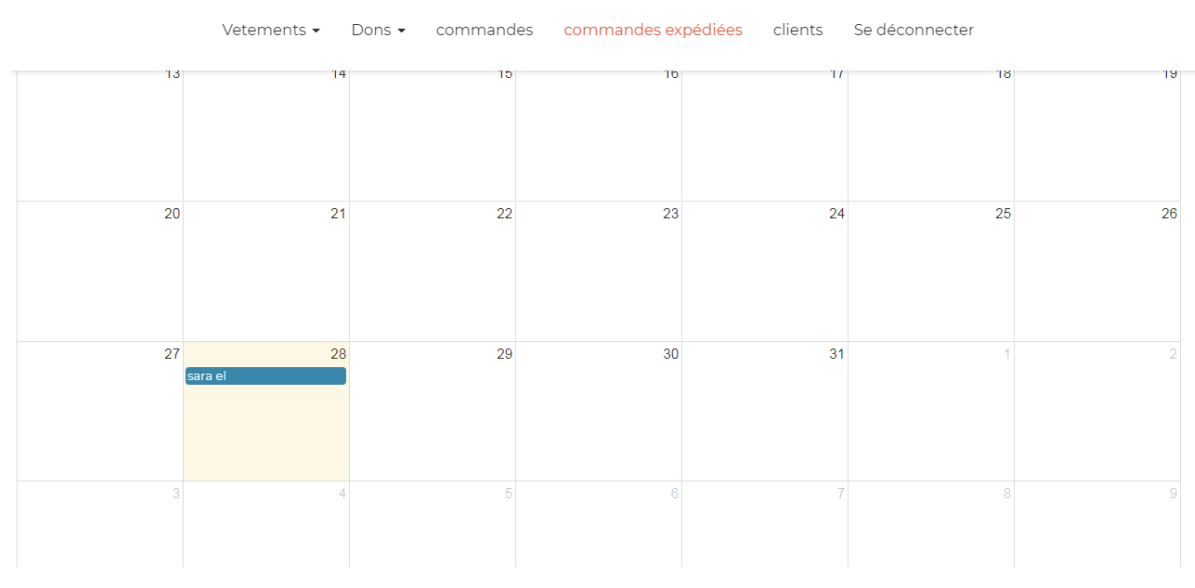

<span id="page-39-1"></span>**Figure II. 15 : Interface « Commandes expédiées »**

#### ➢ **Les détails de la commande**

Quand le magasinier clique sur la zone de la date, une fenêtre qui contient les détails sur cette commande sera affichée avec un bouton d'impression qui s'affiche en haut de la page pour imprimer et sauvegarder comme un bon pour le client comme suit :

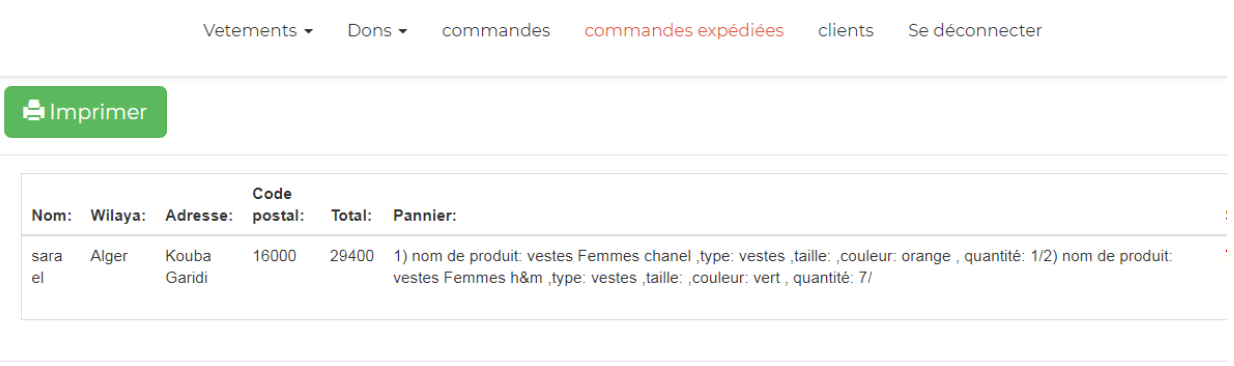

Fermer

**Figure II. 16 : Les détails de la commande**

#### <span id="page-40-1"></span><span id="page-40-0"></span>**5.4. La page « Clients »**

La liste des clients dans la page client contient seulement les informations des clients possédant un compte et qui ont déjà effectués l'opération d'inscription :

|                                     | Vetements ▼     | commandes<br>Dons $\blacktriangledown$    | commandes expédiées clients |        | Se déconnecter     |             |  |  |  |
|-------------------------------------|-----------------|-------------------------------------------|-----------------------------|--------|--------------------|-------------|--|--|--|
| La liste des clients:               |                 |                                           |                             |        |                    |             |  |  |  |
| Email                               | <b>Nom</b>      | Adresse                                   |                             | Wilaya | Téléphone          | Code postal |  |  |  |
| sra@univ-tlm.dz                     | sara el         | Kouba Garidi                              |                             | Alger  | 0669854214         | 16000       |  |  |  |
| and the power of the control of the | <b>ALCOHOL:</b> | <b>Service Control</b><br><b>ALCOHOL:</b> |                             | $-1$   | <b>AMMONDATION</b> | $\cdots$    |  |  |  |

<span id="page-40-2"></span>**Figure II. 17 : Interface « La liste des clients »**

#### <span id="page-41-0"></span>**6. Conclusion**

Dans ce chapitre, nous avons présenté une vision générale de l'implémentation de la plateforme e-commerce en spécifiant quelques interfaces principales dont le but est de répondre aux besoins de l'utilisateur en donnant une interface graphique attractive aux clients et en assurant une efficacité de vente en ligne optimale.

# <span id="page-42-0"></span>**Conclusion Générale & Perspectives**

#### CONCLUSION & PERSPECTIVES

Vu que la science et la technologie sont orientées vers le bénéfice de la vie quotidienne de l'être humain et avec l'arrivée de la révolution technologique, le secteur e-commerce devient l'outil informatique le plus confortable mis à la disposition des vendeurs ainsi qu'aux clients. L'objectif de notre projet est la conception et la réalisation d'une plate-forme web pour la gestion d'un magasin des vêtements prêt à porter en ligne dont le but est de faciliter aux clients l'accès à la plateforme (s'inscrire, effectuer la recherche des produits classées par catégorie aussi bien les filtrés par couleur et taille, effectuer plusieurs commandes à la fois, remplir le panier).

On a aussi pris tous les aspects de convivialité et d'efficacité en compte en créant une interface simple, attrayante aux acheteurs potentiels, qui facilite les taches de gestion de magasin (effectuer un calendrier qui contient les informations sur le client ainsi que leurs commandes, gérer les comptes des clients, gérer les commandes expédiés, gérer les produits)…etc.

Les magasins sont géographiquement éloignés, le temps ne suffit pas pour se déplacer, le choix est limité, l'absence de confort d'achat, faibles dépenses d'infrastructure, la portée de tout détaillant est limitée par rapport à un magasin en ligne, l'impossibilité d'élargir la clientèle cible.

C'est pourquoi notre site tente de résoudre de tels problèmes en permettant au client de passer sa commande confortablement avec les meilleurs choix, être au courant des nouvelles collections grâce au magasin ouvert tout le temps.

D'autre part, notre plate-forme offre les fonctions de gestion de magasin, en particulier la gestion des promotions et de donations, afin d'attirer les clients et d'élargir la clientèle, et répondre à la demande des consommateurs locaux et internationaux.

Dans le deuxième chapitre nous avons présentés les différentes phases de développement de notre projet (identification des acteurs avec les différents cas d'utilisation et les scenarios de quelques taches avec leurs diagrammes de séquence, enfin nous avons présentés les tables de la base données et les relations entre eux par un modèle MCD.

Dans le dernier chapitre, les outils de programmation utilisés pour le développement de système ont été introduit, les interfaces principales de la plate-forme ainsi que quelques explications.

Après le passage par les différentes étapes de développement, l'application a abouti à un site web fonctionnel qui répond globalement aux critères imposés mais ce projet peut être amélioré pour le rendre aussi convenable, ou tenir compte de plusieurs perspectives :

- ❖ Gérer le stock et la quantité de chaque couleur et taille de produits.
- ❖ Effectuer un paiement en ligne.
- ❖ Mettre des annonces publicitaires.
- ❖ Identifier les clients les plus fidèles en attribuant des avantages sous forme de services, cadeaux ou de remises via une carte de fidélité.
- ❖ Etablir une connexion avec le protocole https pour sécuriser le paiement en ligne lors de l'insertion de la carte de paiement ou lors de la consultation de compte d'une part de client et d'autre part de magasinier pour gérer le magasin de vente en ligne.

## **Bibliographie**

<span id="page-45-0"></span>[1] : Qu'est-ce que les TIC ? Consulté le 07/05/2019.

<http://www.drivehq.com/file/df.aspx/shareID2457628/fileID76659136>

[2] : M. Giovanni Ludwig BHEEMUL, M. Damien SINNEYA, Mlle Mélissa BAC, *Conception de logiciel,* Consulté le 13/05/2019.

https://rosemees.com/nos-services/conception-de-logiciel/.

[3] : Pascal Roques, Franck Vallée *« UML2 en action, De l'analyse des besoins à la conception»*, Edition : EYROLLES 2007.

[4] : StarUml. Consulté le 15/05/2019.

<http://inf1410.teluq.ca/teluqDownload.php?file=2014/01/INF1410-PresentationStarUML.pdf>

[5] : Pascal Roques, *« UML2 par la pratique, Etudes de cas, 5 ème édition* », Ed. EYROLLES, 2008.

[6] : METHODE MERISE : [Consulté](https://www.memoireonline.com/01/17/9517/m_Conception-et-realisation-dun-site-web-dynamique-pour-la-reservation-Cas-de-la-SNCCKananga23.html.Consulté) le : 24/05/2019

https://www.memoireonline.com/01/17/9517/m\_Conception-et-realisation-dun-site-webdynamique-pour-la-reservation-Cas-de-la-SNCCKananga23.html

[7] : Daniel CHARNAY, Philippe CHALEAT, « *HTML et JavaScript »*, Ed. EYROLLES, 2002.

[8] : Définition JavaScript, Futura-Science, Consulté le

<http://www.futura-sciences.com/magazines/high-tech/infos/dico/d/internet-javascript-509/> .

[9] : AJAX, Consulté le 23/05/2019

<http://www.commentcamarche.net/contents/5-ajax-asynchronous-javascript-and-xml>

[10] : Eric Daspet, Cyril Pierre de Geyer, Préface de Damien Seguy, *« PHP 5 avancé, 4 ème édition »,* Ed. EYROLLES, 2007.

[11] : Définition MySQL, Futura-Sciences, Consulté le 23/05/2019

<http://www.futura-sciences.com/magazines/hightech/infos/dico/d/internet-mysql-4640>

[12] : Définition jQuery, Futura-Sciences, Consulté le 23/05/2019

[https://www.bestcours.com/programmation-web/javascript/642-apprendre-jquery-pdf.html](https://www.bestcours.com/programmation-web/javascript/642-apprendre-jquery-pdf.html.)[.](https://www.bestcours.com/programmation-web/javascript/642-apprendre-jquery-pdf.html.)

[13] : C'est Quoi le CSS, WebTuto, Consulté le 23/05/2019

<http://webtuto.weebly.com/cest-quoi-le-css.html>

[14] : Qu'est que Bootstrap, Journal Du Net, Consulté le 23/05/2019

<http://www.journaldunet.com/web-tech/developpeur/1159810-bootstrap/>

[15]: Notepad++, Consulté le 23/05/2019

<https://notepad-plus-plus.org/fr/>

[16] : WAMP, Standard Du Web, Consulté le 23/05/2019

<http://www.standard-du-web.com/wamp.php>

[17] : Site WAMPSERVER, Consulté le 23/05/2019

<http://www.wampserver.com/>

#### **RESUME**

Notre projet consiste à développer une plate-forme commerciale, basée sur le principe du client/serveur, conçue pour automatiser les achats et vente des habillements prêt à porter, et cela par la création d'un espace virtuel en ligne pour effectuer les commandes en plus du choix des vêtements d'une manière permanente et confortable via des réseaux informatiques, en tenant compte des donations et de la disponibilité de la boutique 24h/24h et 7j/7j ainsi que la création de calendrier pour les commandes expédiées afin de suivre l'état d'avancement de la livraison et garder en même temps la confiance de nos clients.

Nous avons choisi aussi pour la réalisation de notre plateforme le langage **UML** comme langage de modélisation, et **PHP** comme outil de programmation pour créer des pages web dynamiques pour le développement de notre plateforme e-commerce **Mots-clés :** plateforme, UML, PHP, Web dynamique.

#### **ABSTRACT**

Our project consists in developing a commercial platform, based on the client / server principle, designed to automate the purchase and sale of ready-to-wear clothing, by creating an online virtual space to place orders in more chance of choosing clothes in a permanent and comfortable way via computer networks.

Taking into account the donations and the opening of the store 24h / 24h and 7d / 7d and the creation of calendar for orders shipped to track the delivery status and at the same time keep the trust of our customers.

We have also chosen for the realization of our platform the UML language as a modeling language of our project, and PHP as a programming tool to create dynamic web pages for the development of our e-commerce platform.

**Keywords:** platform, UML, PHP, dynamic web.

#### **ملخص**

يتكون مشروعنا من تطوير منصة تجارية، بنا ًء على مبدأ العميل / الخادم، مصممة ألتمتة شراء وبيع المالبس الجاهزة، من خلال إنشاء مساحة افتراضية عبر الإنترنت لتقديم الطلبات في فرصة أكبر لاختيار الملابس بطريقة دائمة ومريحة عبر شبكات الكمبيوتر.

مع الأخذ في الاعتبار التبرعات وافتتاح المتجر على مدار 24 ساعة / 24 ساعة و7 أيام / 7 أيام، وإنشاء تقويم للطلبات التي يتم شحنها لتتبع حالة التسليم وفي الوقت نفسه الحفاظ على ثقة عمالئنا.

لقد اخترنا أيضًا لتحقيق نظامنا لغة UML كلغة نمذجة لمشروعنا، وPHP كأداة برمجة لإنشاء صفحات ويب ديناميكية لتطوير منصة التجارة اإللكترونية لدينا.

**الكلمات المفتاحية:** منصة، UML، PHP، شبكة ديناميكية.